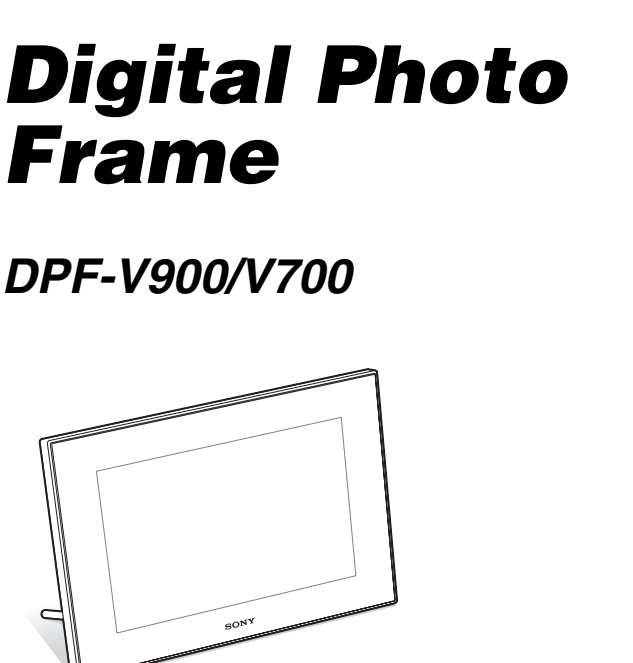

Innan du sätter igång

Grundläggande funktioner

Avancerade funktioner

Använda en extern enhet

Felmeddelanden

Felsökning

Övrig information

S-Frame

#### Bruksanvisning

Innan du börjar använda enheten, läs igenom bruksanvisningen noga och spara den därefter som referens.

#### Ägarens noteringar

**SONY** 

Modell- och serienummer finns på undersidan. Registrera serienumret i utrymmet nedan. Hänvisa till dessa nummer när du kontaktar din Sony-återförsäljare beträffande denna produkt. Modellnr. DPF-V900/V700 Serienummer \_\_\_\_\_\_\_\_\_\_\_\_\_\_\_\_\_\_\_\_\_\_\_\_

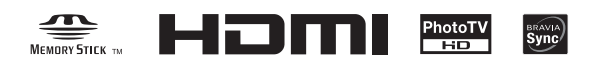

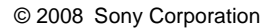

## VARNING!

#### **Minska risken för brand och elstötar genom att inte utsätta enheten för regn eller fukt.**

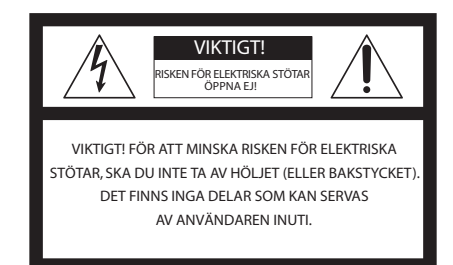

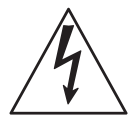

Den här symbolen är avsedd att uppmärksamma användare på att det finns icke-isolerade farliga spänningar inuti enheten och att de är tillräckliga för att utgöra en risk för elektriska stötar.

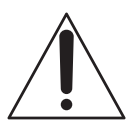

Den här symbolen är avsedd att uppmärksamma användaren på viktiga funktioner och underhållsinstruktioner (service) i de trycksaker som medföljer apparaten.

# VIKTIG SÄKERHETS-INFORMATION

För din egen säkerhetsskull bör du läsa dessa säkerhetsanvisningar fullständigt innan du använder enheten, samt spara denna bruksanvisning som referens för framtiden.

Var noga med att ta hänsyn till och följ alla varningar, säkerhetsanvisningar och anvisningar på enheten, samt de som beskrivs i bruksanvisningen och följ dem.

## **Användning**

## **Strömkällor**

Enheten ska endast drivas med den typ av strömkälla som anges på märkningsetiketten. Om du är osäker beträffande vilken typ av elförsörjning som du har i hemmet, kan du kontakta din återförsäljare eller ditt lokala energibolag. När det gäller enheter som konstruerats för att drivas med batterier, eller andra källor, se bruksanvisningen.

### **Olika poler**

Denna enhet kan vara utrustad med en nätsladd som har en kontakt med flera poler (en kontakt på vilken den ena kontaktskenan är bredare än den andra).

Kontakten kan endast föras in i nätuttaget på ett sätt. Detta är en säkerhetsfunktion. Om du inte kan föra in kontakten fullständigt i uttaget, ska du prova med att vända kontakten. Om kontakten fortfarande inte passar, bör du kontakta en elektriker för att få den utbytt mot en passande kontakt. Kringgå inte säkerhetsaspekten för den polariserade kontakten.

## **Överbelastning**

Belasta inte vägguttag, förlängningssladdar eller förgreningsdoser utöver deras kapacitet eftersom det kan leda till eldsvåda eller elstötar.

#### **Föremål eller vätskor som kommer in i enheten**

För aldrig in någon typ av föremål i enheten via dess öppningar eftersom de kan komma i kontakt med farliga spänningspunkter eller kortsluta delar vilket kan leda till eldsvåda eller elektriska stötar. Spill aldrig någon typ av vätska in i enheten.

#### **Extra anordningar**

Använd inte extra anordningar som inte rekommenderas av tillverkaren eftersom de kan leda till risker.

## **Rengöring**

Koppla bort enheten från vägguttaget innan du rengör eller polerar den. Använd inte flytande rengöringsmedel eller aerosolrengöringsmedel. Använd en trasa som är lätt fuktad med vatten för rengöring av enhetens utsida.

## **Installation**

### **Vatten och fukt**

Använd inte nätanslutna enheter nära vatten – t ex nära ett badkar, tvättställ, köksvask, tvättmaskin, våtutrymme eller nära en swimmingpool, etc.

### **Skydda nätsladden**

Dra nätsladden så att du minskar risken att man går på den eller att den kläms av föremål som placeras ovanpå den, och lägg speciell uppmärksamhet på pluggar och kontakter samt punkten där sladden lämnar enheten.

### **Tillbehör**

Placera inte enheten på en instabil vagn, stativ, treben, konsol eller bord. Enheten kan trilla ner och orsaka allvarliga skador på barn eller vuxen och allvarliga skador på enheten. Använd endast vagn, stativ, trebenstativ, eller bord som specificerats av tillverkaren.

### **Ventilation**

Hål och öppningar i höljet tillhandahålles för att ge nödvändig ventilation. För att säkerställa att enheten fungerar tillförlitligt och för att skydda den mot överhettning, får dessa hål och öppningar aldrig blockeras eller täckas för.

- Täck aldrig över hål och öppningar med tyg eller andra material.
- Blockera aldrig hål och öppningar genom att placera enheten på en säng, soffa, matta eller någon annan liknande yta.
- Installera inte spelaren i ett övertäckt utrymme, exempelvis en bokhylla eller en inbyggd kabinett, om inte tillräcklig ventilation tillhandahålles.
- Placera inte enheten nära eller ovanför värmeradiatorer eller värmare, eller där den utsätts för direkt solljus.

## **Åskblixtar**

Som ytterligare skydd av enheten under åskväder med blixtar, eller när den lämnas utan uppsyn och utan att användas under en längre tidsperiod, ska du koppla bort den från vägguttaget och koppla bort antennen eller kabelsystemet. Detta förhindrar att enheten skadas av åskbixtar eller spänningstoppar i elnätet.

## **Underhåll**

### **Skador som kräver service**

Koppla bort enheten från vägguttaget och lämna in för service till en kvalificerad serviceverkstad under följande omständigheter:

- Om nätsladden eller nätkontakten är skadad eller trasig.
- Om det har spillts vätska eller kommit in föremål i enheten.
- Om enheten har utsatts för regn eller vatten.
- Om enheten har utsatts för kraftiga stötar genom att den tappas, eller om höljet har skadats.
- Om enheten inte fungerar normalt när man följer bruksanvisningen. Justera endast de kontroller som anges i bruksanvisningen. Olämplig justering av andra kontroller kan resultera i skada och kan ofta komma att kräva omfattande arbete av kvalificerade tekniker för att återställa enheten till normal funktion.
- När enheten uppvisar en distinkt förändring i prestanda – indikerar detta ett behov av service.

### **Servicearbeten**

Försök inte att själv utföra servicearbeten på enheten, t ex att öppna eller ta bort höljet eftersom detta kan utsätta dig för farlig spänning eller andra risker. Låt allt servicearbete utföras av kvalificerad servicepersonal.

### **Utbytesdelar**

När delar behöver bytas ut, bör du kontrollera att serviceteknikern har använt utbytesdelar som specificeras av tillverkaren och som har samma egenskaper som originaldelarna.

Icke-auktoriserade ersättningar kan leda till eldsvåda, elektriska stötar eller andra risker.

### **Säkerhetskontroll**

Vid slutförande av servicearbeten eller reparationer på enheten, bör du be serviceteknikern att utföra rutinmässiga säkerhetskontroller (enligt tillverkarens anvisningar) för att fastställa att enheten fungerar på ett säker sätt.

## VARNING!

**Utsätt inte batterierna för överdriven värme såsom direkt solljus, eld eller liknande.**

## **VIKTIGT**

**Byt endast ut batteriet mot ett med angiven typ. I annat fall kan brand eller skada uppstå.**

## **För kunder i USA.**

## **VIKTIGT**

Observera att, förändringar eller modifieringar som inte uttryckligen godkänts i denna bruksanvisning kan leda till att du inte längre har laglig rätt att använda utrustningen.

*Om du har några frågor om denna produkt kan du ringa till:*

*Sony Customer Information Services Center 1-800-222-SONY (7669)*

Nedanstående nummer gäller endast FCC-relaterade frågor.

### **Information om tillsynsföreskrifter**

#### **Konformitetsdeklaration**

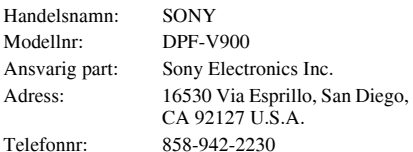

Denna enhet följer reglerna i avsnitt 15 i FCC-reglerna. Användning förutsätter två villkor: (1) Enheten får inte orsaka skadliga störningar och (2) den måste kunna ta emot alla störningar, även störningar som kan orsaka oönskade funktionsavvikelser.

#### **Konformitetsdeklaration**

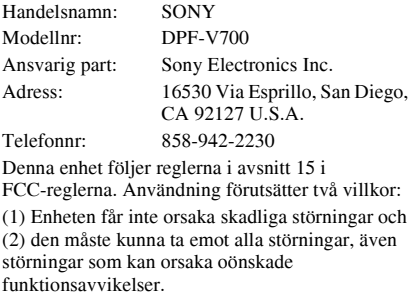

## **Obs!**

Denna utrustning har testats och befunnits följa gränserna i Klass B digital utrustning, i enlighet med del 15 i FCC-bestämmelserna.

Gränserna är avsedda att ge rimligt skydd mot skadliga störningar i bostad. Denna utrustning skapar och använder samt kan avge högfrekvensenergi. Om den inte installeras och används i enlighet med instruktionerna kan den orsaka skadliga störningar på radioförbindelser. Det finns emellertid ingen garanti för att störningar inte uppstår vid en viss tv-mottagning vilket kan avgöras genom att man stänger av och slår på utrustningen. Användaren uppmanas att försöka eliminera störningar genom att vidta en eller fler av de följande åtgärderna:

- Rikta om eller flytta mottagningsantennen.
- Öka avståndet mellan utrustning och mottagare.
- Anslut utrustningen till ett uttag på en annan krets än den som mottagaren är kopplad till.
- Kontakta återförsäljaren eller en erfaren radio-/tvtekniker för att få hjälp.

"Lampan i den här produkten innehåller kvicksilver. Kassering av dessa material kan vara reglerat på grund av miljöaspekter. För information om kassering eller återvinning kontaktar du lokala myndigheter eller Electronic Industries Alliance (www.eiae.org)."

## **För kund i Europa**

Denna produkt har testats och befunnits följa gränserna i EMC-föreskrifterna vid användning av en anslutningskabel som är kortare än tre meter.

### **Observera!**

De elektromagnetiska fälten vid vissa frekvenser kan påverka bilden på denna digitala fotoram.

### **Observera!**

Skulle statisk elektricitet eller elektromagnetism avbryta pågående dataöverföring, starta om programmet eller koppla ur och därefter in kommunikationskabeln (USB etc.).

#### **Kassera gammal elektrisk eller elektronisk utrustning (tillämpligt i EU och övriga europeiska länder med separata insamlingssystem)**

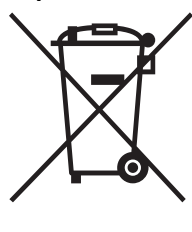

Den här symbolen, på produkten eller dess förpackning, anger att produkten inte får behandlas som hushållsavfall. Den ska lämnas in till lämplig insamlingsstation för återvinning av elektrisk och elektronisk utrustning. Genom att se till att produkten lämnas in för återvinning, bidrar du till att förhindra negativa effekter

på miljön och på människors hälsa, vilket skulle kunna bli följden av en olämplig avfallshantering av produkten. Återvinning av material bidrar till att bevara naturresurser. Om du behöver mer information om återvinning av den här produkten kontaktar du ditt lokala miljökontor, en återvinningsstation eller affären där du köpte produkten.

#### **Kassera gamla batterier (tillämpligt i den europeiska gemenskapen och andra europeiska länder med separata insamlingssystem)**

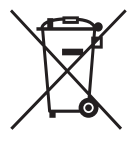

Den här symbolen på batteriet eller dess förpackning anger att batteriet som levereras med denna produkt inte får hanteras som hushållsavfall. Genom att garantera att dessa batterier kasseras korrekt hjälper du till att förhindra möjliga negativa

konsekvenser för miljö och hälsa som annars skulle kunna bli fallet vid olämplig avfallshantering. Återvinningen av material bidrar till att bevara naturresurser. I fallet med produkter som för säkerhet, prestanda eller dataintegritet kräver en permanent kontakt med ett inbyggt batteri, ska detta batteri endast bytas av kvalificerad servicepersonal. För att

säkerställa att batteriet tas omhand på rätt sätt ska produkten, när dess livslängd är slut, överlämnas till lämpligt uppsamlingsställe för återvinning av elektrisk och elektronisk utrustning. När det gäller alla andra batterier, se avsnittet om hur man på ett säkert sätt tar bort batteriet från produkten. Överlämna batteriet till lämpligt uppsamlingsställe för återvinning av batterier.

Om du behöver mer information om återvinning av den här produkten eller batteriet, kontaktar du ditt lokala miljökontor, en återvinningsstation eller affären där du köpte produkten.

### **Att observera för kunder i länder där EU-direktiv gäller.**

Denna produkt har tillverkats av Sony Corporation, 1-7-1 Konan Minato-ku Tokyo, 108-0075 Japan. Befullmäktigat ombud avseende EMC och produktsäkerhet är Sony Deutschland GmbH, Hedelfinger Strasse 61, 70327 Stuttgart, Germany. För alla kontakter avseende service- eller garantifrågor hänvisas till adresserna som finns i separata service- eller garantidokument.

## **MEDDELANDE TILL KUNDER I STORBRITANNIEN**

För din säkerhets och bekvämlighets skull har denna utrustning försetts med en formgjuten kontakt som följer BS 1363.

Om säkringen i kontakten skulle behöva bytas ut, måste den ersättas med en säkring med samma märkning och som godkänts av ASTA eller BSI för BS1362 (dvs. märkt med  $\binom{2}{\mathbb{R}}$  eller  $\bigtriangledown$ ).

Kontrollera att locket till säkringsfacket sätts tillbaka efter byte av säkring, om den medföljande kontakten har ett avtagbart lock. Använd aldrig kontakten utan locket. Kontakta närmaste Sony serviceinrättning om locket till säkringsfacket kommer bort.

Kopiering, redigering eller utskrift av cd-skivor, tv-program, upphovsrättsskyddat material som t ex bilder, eller allt annat material förutom sådant som du själv spelar in och skapar, får endast göras för privat och icke-kommersiell användning. Om du inte äger upphovsrättigheterna eller har tillstånd från den som äger upphovsrättigheterna, kan användning som inte är av privat natur bryta mot upphovsrättslagar och leda till skadeståndsanspråk. När du använder foton med denna digitala fotoram bör du lägga speciell uppmärksamhet på att inte bryta mot upphovsrättigheter. Att utan tillstånd använda eller modifiera andras porträtt kan också bryta mot deras rättigheter.

Ibland kan det vid vissa produktdemonstrationer, uppträdanden eller utställningar vara förbjudet att fotografera.

#### **Rekommendationer avseende säkerhetskopior**

För att undvika risk för dataförlust som kan orsakas av oavsiktlig användning eller fel på den digitala fotoramen rekommenderar vi att du sparar en säkerhetskopia av dina data.

#### **Information**

SÄLJAREN KAN INTE I NÅGOT FALL STÄLLAS ANSVARIG FÖR DIREKTA MINDRE ELLER MER BETYDANDE SKADOR AV NÅGOT SLAG, EJ HELLER FÖRLUSTER ELLER UTLÄGG ORSAKADE AV DEFEKT PRODUKT ELLER BRUKET AV NÅGON PRODUKT.

Sony påtar sig inget ansvar för något som helst misstag eller därav indirekt skada eller förlust av inspelat material som kan ha orsakats vid användning eller av funktionsstörningar på fotoramen eller minneskortet.

## **Om LCD-skärm**

- Bilden som visas på skärmen är inte identisk vad gäller bildkvalitet och färg med den utskrivna bilden på grund av skillnader i fosformetod eller profiler. Den visade bilden ska endast användas som referens.
- Tryck inte mot LCD-skärmen. Den kan bli missfärgad och drabbas av funktionsstörningar.
- Om LCD-skärmen utsätts för direkt solljus under långa tidsperioder kan detta ge upphov till fel.
- LCD-skärmen har tillverkats med hjälp av högprecisionsteknik och mer än 99.99 % av bildpunkterna fungerar. Det kan emellertid finnas en del mycket små svarta fläckar och/eller ljusa fläckar (vita, röda, blå eller gröna) som hela tiden syns på LCD-skärmen. Dessa fläckar uppstår under tillverkningsprocessen och påverkar inte på något sätt utskriften.
- Om kameran användas i en kall miljö kan LCD-skärmen drabbas av eftersläpande bilder. Detta är normalt.

### **Om varumärken och upphovsrätt**

 $\cdot$  S-Frame, BRAVIA, BRAVIA Sync,  $\mathbb{R}$ . "PhotoTV HD",  $\frac{p_{\text{max}}}{p_{\text{max}}}$ , Cyber-shot,  $\frac{p_{\text{max}}}{p_{\text{max}}}$ , "Memory Stick", MEMORY STICK, "Memory Stick Duo", MEMORY 5TICK DUD, "MagicGate Memory Stick", "Memory Stick PRO", MEMORY 5TICK PRO, "Memory Stick PRO Duo", MEMORY STICK PRO DUO, "Memory Stick PRO-HG Duo", MEMORY STICK PRO-HG DUO, "Memory Stick Micro", MEMORY STICK MICRO, M2, "Memory Stick-ROM", MEMORY STIFK-ROM. och

MAGICGATE är varumärken eller registrerade varumärken som tillhör Sony Corporation.

- HDMI, HDMI och High-Definition Multimedia Interface är varumärken eller registrerade varumärken som tillhör HDMI Licensing LLC.
- Microsoft, Windows, och Windows Vista är varumärken eller registrerade varumärken som tillhör Microsoft Corporation i USA och/eller andra länder.
- Macintosh och Mac OS är registrerade varumärke som tillhör Apple Inc. i USA och/eller övriga länder.
- Intel och Pentium är registrerade varumärke eller varumärken som tillhör Intel Corporation.
- CompactFlash är ett varumärke som tillhör SanDisk Corporation i USA.
- $\mathcal{R}$  eller xD-Picture Card<sup>TM</sup> är ett varumärke som tillhör FUJIFILM Corporation.

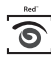

- $\overbrace{\bigodot}^{\text{best}}$ <br> $\overline{\text{area}}$  är ett varumärke för FotoNation Inc. i USA.
- **SILKYPIX**<sup>\*</sup> är ett varumärke som ägs av Ichikawa Soft Laboratory.
- Innehåller bitmapfonter från Monotype Imaging  $Inc$
- Alla övriga företags- och produktnamn i denna bruksanvisning kan vara varumärken eller registrerade varumärken som ägs av respektive företag. Dessutom har inte "™" och "®" skrivits ut i samtliga fall i denna bruksanvisning.
- Denna enhet har en funktion för igenkänning av ansikten. Sony Face Recognition-teknik utvecklad av Sony används.
- Bluetooth-varumärken och logotyper ägs av Bluetooth SIG, Inc., USA och licensieras till Sony Corporation. Övriga varumärken och handelsnamn tillhör sina respektive ägare.

## För användare att beakta

Program © 2008 Sony Corporation Dokumentation © 2008 Sony Corporation

Alla rättigheter förbehållna. Denna bruksanvisning eller den programvara som finns beskriven häri får inte, i sin helhet eller delvis, reproduceras, översättas eller förändras till någon som helst maskinläsbar form utan föregående skriftligt godkännande från Sony Corporation.

UNDER INGA OMSTÄNDIGHETER SKALL SONY CORPORATION STÄLLAS TILL ANSVAR FÖR NÅGON OFÖRUTSEDD ELLER INDIREKT SKADA, VARE SIG DEN GRUNDAS PÅ KRÄNKNING, KONTAKT MED, ELLER I ÖVRIGT UPPKOMMER I SAMBAND MED DENNA BRUKSANVISNING, PROGRAMVARA ELLER ÖVRIG INFORMATION SOM INNEFATTAS HÄRI ELLER GENOM ANVÄNDNING AV DENSAMMA.

Genom att bryta sigillet på cd-rom-förpackningens kuvert, accepterar du villkoren och bestämmelserna i detta avtal. Om du inte accepterar dessa villkor och bestämmelser, var vänlig och returnera omedelbart kuvertet oöppnat tillsammans med resten av förpackningen till den återförsäljare som tillhandahöll den.

Sony Corporation förbehåller sig rätten att göra ändringar i denna bruksanvisning eller i den information som finns häri, utan föregående meddelande.

Den programvara som beskrivs här kan också komma att regleras av villkoren i ett separat licensavtal för användare.

Inga designdata, som exempelvis provbilder som medföljer denna programvara, får ändras eller kopieras med undantag för personligt bruk. Ickeauktoriserad reproduktion av detta program är förbjuden enligt gällande lag om copyright. Observera att otillåten kopiering eller modifiering av porträtt eller upphovsrättsskyddade arbeten kan utgöra intrång i copyrightinnehavarens rättigheter.

### **Om illustrationer och skärmkopior som används i denna manual**

Illustrationerna och skärmkopiorna som används i denna bruksanvisning gäller DPF-V900 om inte annat anges.

# Innehållsförteckning

## Innan du sätter igång

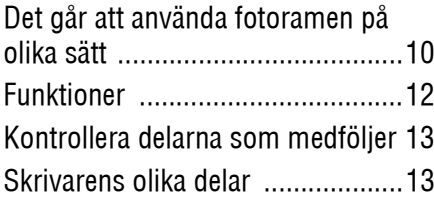

## Grundläggande funktioner

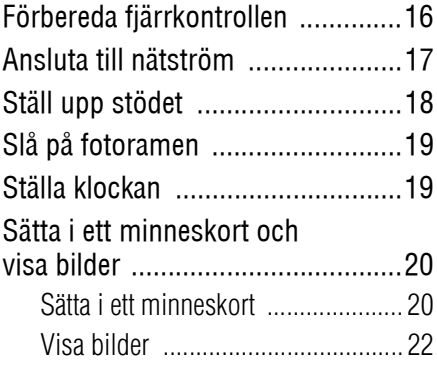

## Avancerade funktioner

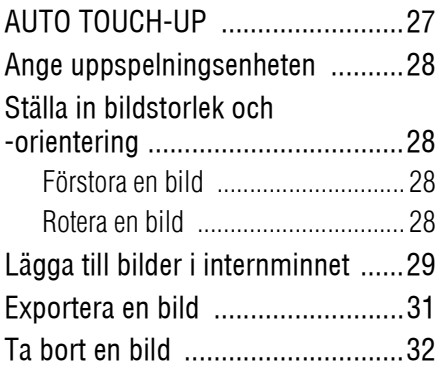

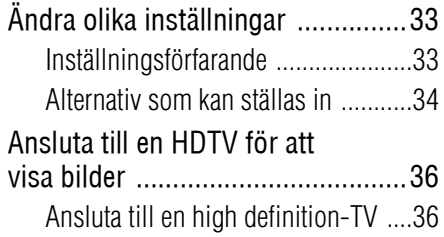

## Använda en extern enhet

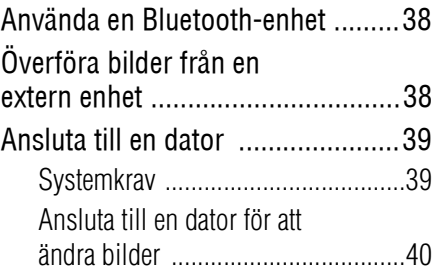

## Felmeddelanden

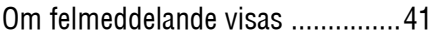

## **Felsökning**

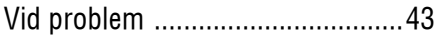

## Övrig information

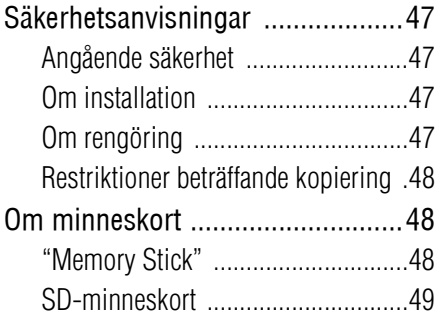

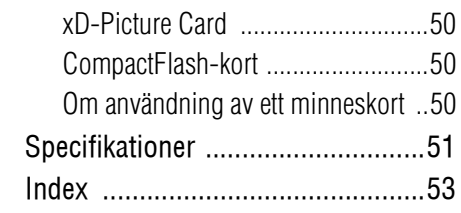

## Det går att använda fotoramen på olika sätt

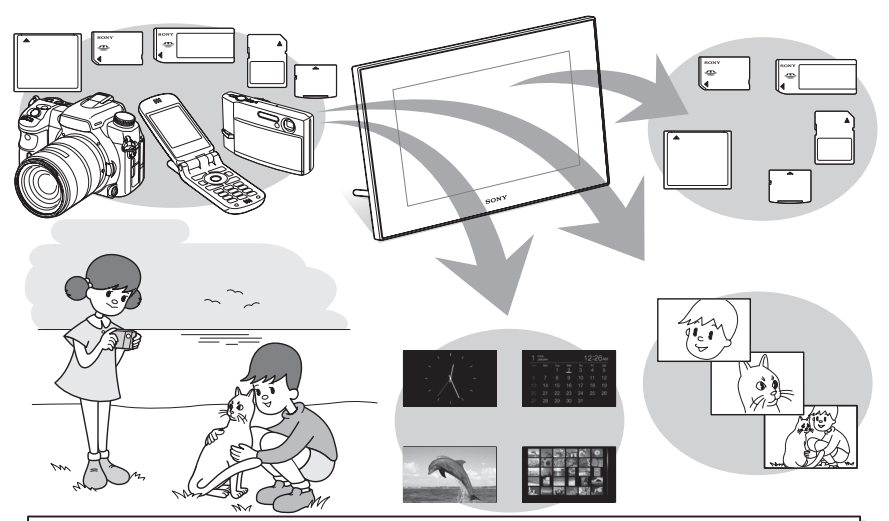

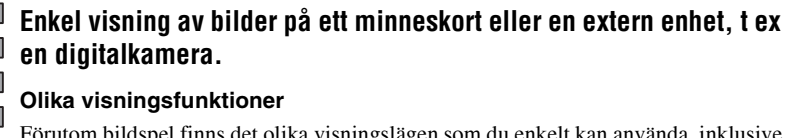

Förutom bildspel finns det olika visningslägen som du enkelt kan använda, inklusive visning av en bild, index, klocka och kalender.  $\leftarrow$ sida 22)

### **Lägga till viktiga bilder i ett album (spara i internminnet)**

Bilder som lagts till albumet sparas i interminnet. Det går även att exportera dessa bilder till ett minneskort eller en extern enhet.

#### **Lägga in bilder i fotoramen**

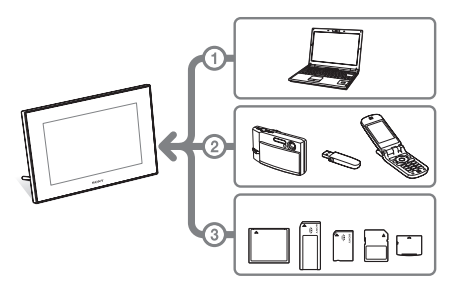

Som visas till vänster prioriterar fotoramen i ordningen dator, extern enhet och minneskort om du har anslutit en dator och satt i/anslutit minneskort i fotoramen. Om flera minneskort har satts i visas bilderna från det minneskort som först sattes i.

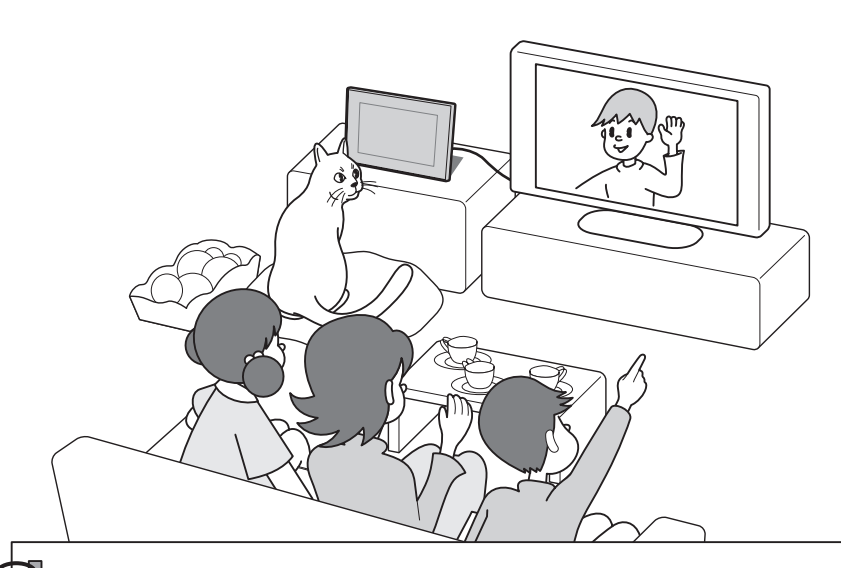

## **Visa bilder på en stor tv-skärm**

Om du ansluter fotoramen till en tv med en HDMI-kabel, kan du titta på bildspel och visning av enstaka bilder på en stor skärm.

### **Olika enheter du kan använda** Ansluta till en dator

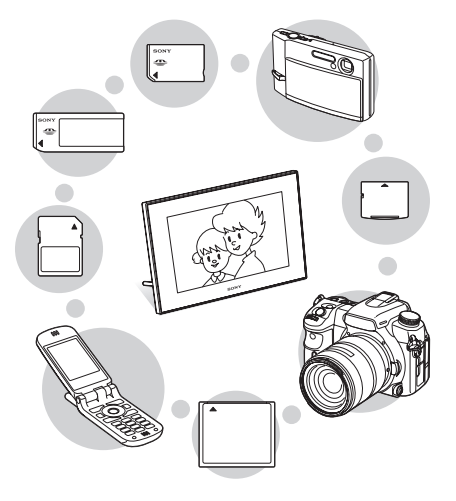

Bilder kan enkelt kopieras från en dator. Det går även att spara bilder i albumet på en dator som en säkerhetskopia. Bilder kan även utbytas med ett minneskort, USB-minne etc. och kopieras från en Bluetooth-kompatibel enhet.

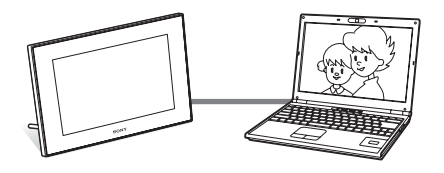

## Funktioner

Sony DPF-V900/V700 är en digital fotoram för enkel visning av bilder som tagits med en digitalkamera eller annan enhet utan att man behöver använda en dator.

### x**Stöd för olika minneskort**

Stöder olika minneskort som används av digitalkameror och andra enheter, som till exempel "Memory Stick", CompactFlashkort, SD-minneskort och xD-Picture Card™. Sätt i kortet som du tagit från en digitalkamera eller annan enhet och du kommer omedelbart att kunna visa bilderna.

x**Enkel överföring av bilder som tagits med en Bluetooth-kompatibel mobiltelefon eller annan enhet** Du kan överföra bilder till fotoramens internminne från en Bluetooth-kompatibel enhet via en Bluetooth-adapter (medföljer ej).

## x**Stöd för enheter som är kompatibla med masslagring**

x**Ansluta till en HDTV för att visa bilder på en stor skärm**

Med hjälp av fotoramens HDMI-utgång kan du titta på bilder, som finns på ett minneskort, en extern enhet eller i internminnet, på en stor skärm.

#### $\blacksquare$  **Olika lägen**

Den visade bilden kan automatiskt ändras på samma sätt som du själv vänder sidorna i ett album. Det går att välja olika lägen däribland att bara visa bilder, klocka och kalendervisning. Det går även att ändra inställningarna för visningen, som till exempel i vilken ordning bilderna ska visas.

### ■ Olika visningsfunktioner

Det går att använda olika visningslägen, som till exempel att visa en analog klocka, digital klocka eller kalender. Och fotoramen kan visa bilder med en enkel bild, indexvisning, zooma in, zooma ut eller anpassa till skärmläget.

#### ■ Automatisk rotering av bilder

Fotoramen roterar automatiskt bilder så att de visas med rätt orientering. Bilder roteras även automatiskt om fotoramen är inställd i antingen stående eller liggande läge.

## x**Enkel användning med fjärrkontroll**

x**Lägga till bilder i internminnet** Bilderna som du lägger till i albumet sparas i internminnet.

#### **Exportera bilder**

Det går att exportera bilder i albumet till ett minneskort.

#### $\blacksquare$  **AUTO TOUCH-UP-funktioner**

Du kan visa vackra bilder genom automatisk korrigering av motljus, fokus, röda ögon och hudojämnheter.

x**Ansluta till en dator för att ändra bilderna**

## Kontrollera delarna som medföljer

Kontrollera att följande delar finns med.

- Digital fotoram (1)
- Fjärrkontroll (1)
- Nätadapter (1)
- Nätkabel (1)
- Bruksanvisning (denna handbok) (1)
- Garanti (1)
	- (I en del områden, medföljer ingen garanti.)

## Skrivarens olika delar

Se sidorna som hänvisas till inom parentes för mer information.

Illustrationerna visar DPF-V900 Knapparnas placering, namnen och kontakterna på DPF-V700 är identiska med DPF-V900 även om storleken på LCD-skärmen är annorlunda.

## **Framsida**

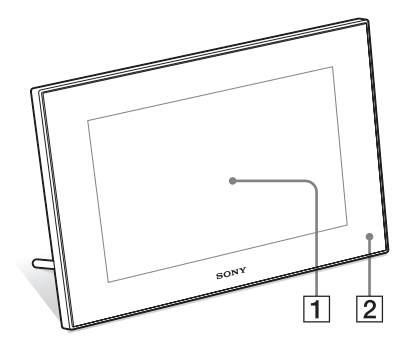

A **LCD-skärm**

## B **Fjärrsensor**

När du använder fjärrkontrollen ska du rikta den mot denna sensor.

## 13 $s$

## **Baksida**

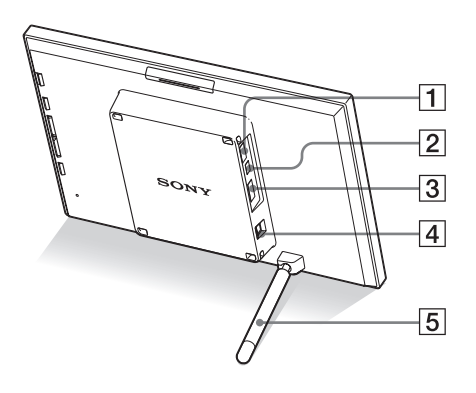

### **1 Kontakt för VUSB A/Bluetoothadapter (**.**sida 38)**

Du kan överföra bilder trådlöst från en BLUETOOTH™-kompatibel mobiltelefon eller digitalkamera genom att ansluta en Bluetooth-adapter (medföljer ej: DPPA-BT1). Du kan även ansluta en digitalkamera, USB-minne eller lagringsenhet som är kompatibel med USB-masslagring.

- **B**  $\sqrt[4]{\text{USB}}$ -miniB-kontakt(—
Sida 40) Anslut en USB-kabel om du vill använda fotoramen med en dator.
- C **HDMI OUT-kontakt (utgång) (**.**sida 36)**

Anslut en HDMI-kabel när du vill visa bilder på en HDTV.

D **DC IN 8.4 V-uttag (**.**sida 17)** Sätt i kontakten för nätadaptern i detta uttag och anslut nätadapterkabeln till nätadaptern och till ett vägguttag.

E **Stöd (**.**sida 18)**

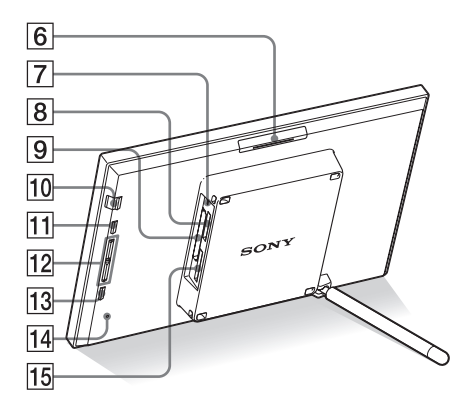

- **6** VIEW MODE knapp
- G **Kontrollampa (**.**sida 20)**
- **B** "Memory Stick PRO" (Standard/ Duo)-plats (**...**sida 20)
- **9 CompactFlash-kort/ Microdriveplats (**.**sida 20)**
- **10**  $\circ$  **(på/standby)-knapp/(standby)indikator**
- **11** MENU knapp

Visar menyn.

Du kan använda menyn till att styra samma funktioner som knapparna på fjärrkontrollen, t ex [Bildspel], [Rotera], [Lägg till i album] och [Klocka].

- $\boxed{12}$  Riktningsknappar (**→/**+) Med dessa knappar flyttas markören.
- M **ENTER -knapp**
- N **Återställningsknapp**
- O **SD-minneskort/MMC/ xD-Picture Card-plats (**.**sida 20)**

## **Fjärrkontroll**

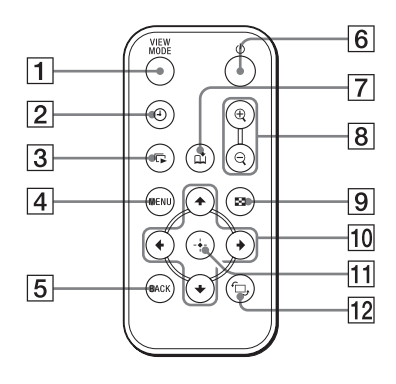

- **T** VIEW MODE -knapp
- B **(klocka)-knapp**
- **3**  $\sqrt{ }$  (bildspel)-knapp
- **A** MENU -knapp
- E **BACK -knapp**
- **6 ① (på/standby)-knapp**
- G **(lägg till album)-knapp**
- **B**  $\oplus$  (zooma in)/  $\ominus$  (zooma ut) **-knappar**
- I **(index)-knapp** Med den här knappen växlar du från förhandsgranskning till indexvisning.
- **Riktningsknappar (+/+/+/+)**
- K **(enter)-knapp**
- 12 <del>□</del> (rotering)-knapp (**-**sida 28)

## **Förbereda** fjärrkontrollen

Det medföljande litiumbatteriet (CR2025) har redan installerats i fjärrkontrollen. Dra ut skyddsarket som visas i bilden innan du använder fjärrkontrollen.

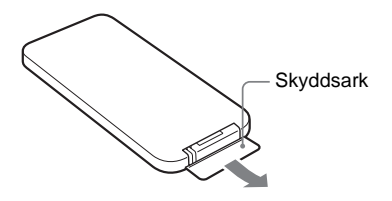

### **Använda fjärrkontrollen**

Rikta den övre änden av fjärrkontrollen mot fjärrsensorn på fotoramen.

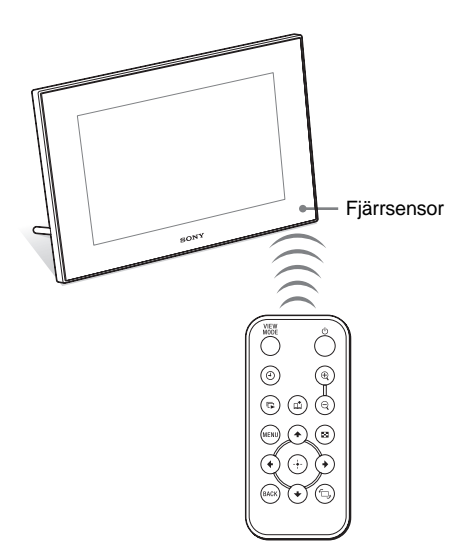

## **Byta ut batteriet i fjärrkontrollen**

Om fjärrkontrollen slutar fungera byter du ut batteriet (CR2025-litiumbatteri) mot ett nytt.

## 1 Dra ut batterihållaren.

Dra ut batterihållaren medan du trycker in fliken på den.

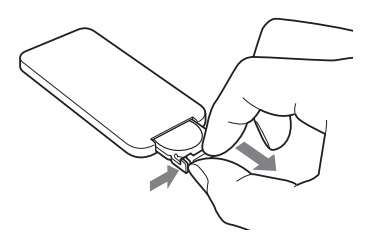

2 Ta bort det gamla batteriet från batterihållaren och sätt därefter i ett nytt batteri.

Sätt i batteriet så att "+" är riktat uppåt.

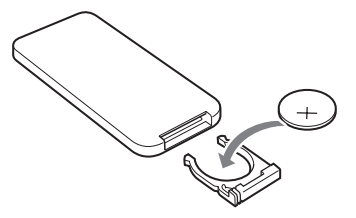

 $3$  Sätt tillbaka batterihållaren i fjärrkontrollen.

## **VARNING!**

Vid felbehandling kan batteriet explodera. Du får inte ladda det, ta isär det eller försöka elda upp det.

- När litiumbatteriet blir svagt, minskar fjärrkontrollens räckvidd eller så kanske inte fjärrkontrollen fungerar som den ska. Om detta inträffar byter du ut batteriet mot ett nytt Sony CR2025-litiumbatteri. Om du använder någon annan typ av batteri kan uppstå risk för brand eller explosion.
- Om du använder ett annat batteri än det angivna kan det sprängas.
- Kassera använda batterier på det sätt som anges av lokala myndigheter.
- Lämna inte fjärrkontrollen på en mycket varm och fuktig plats.
- Se till så att inga främmande föremål kommer in i fjärrkontrollen när du till exempel byter batteriet.
- Felaktig användning av batteriet kan orsaka läckage och frätning.
	- Ladda inte upp batteriet.
	- Om fjärrkontrollen inte ska användas under en lång period tar du ur batteriet för att förhindra läckage och frätning.
	- Felaktig isättning, kortslutning, demontering, upphettning av batteriet eller att kasta batteriet i en eldsvåda kan göra att det sprängs eller läcker.

## **Om beskrivningar i denna handbok**

Handhavanden som beskrivs i denna handbok är baserade på användning av fjärrkontrollen. Om en funktion utförs på ett annat sätt med fjärrkontrollen och knapparna på fotoramen, ges en beskrivning av detta som ett tips.

## Ansluta till nätström

- 1 Sätt i kontakten från nätadaptern i DC IN 8.4 V-uttaget på fotoramens baksida.
- 

2 Anslut nätsladden till nätadaptern och vägguttaget.

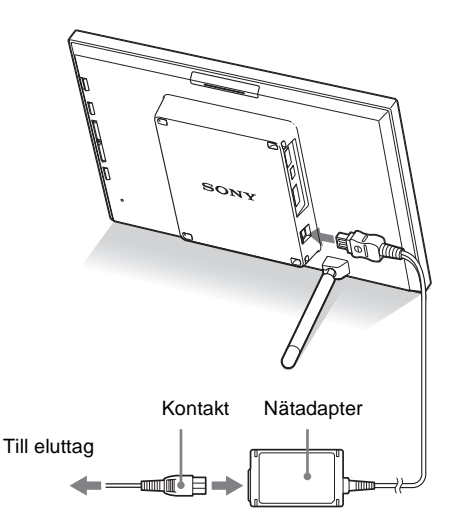

- Ett eluttag bör finnas så nära enheten som möjligt och vara lättåtkomligt.
- Placera inte fotoramen på en instabil yta, som till exempel ett ojämnt bord eller en vinklad yta.
- Anslut nätadaptern till ett lättillgängligt vägguttag i närheten. Om problem uppstår vid användning av adaptern stänger du omedelbart av strömmen genom att koppla ur nätadaptern från vägguttaget.
- Kortslut inte nätadapterns kontakt med ett metallföremål. Om du gör det kan det orsaka ett fel.
- Använd inte nätadaptern i trånga utrymmen, till exempel mellan väggen och en möbel.
- Efter användning kopplar du bort nätadaptern från fotoramens DC IN 8.4 V-uttag och kopplar bort nätadaptern från vägguttaget.

## **Använda fotoramen utomlands strömkällor**

Du kan använda fotoramen och nätadaptern (medföljer) i alla länder eller områden där nätströmmen är inom 100 V till 240 V AC, 50/60 Hz. Använd vid behov en kontaktadapter [a] som finns att köpa i handeln beroende på vägguttagets konstruktion [b].

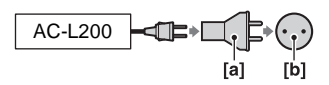

Använd inte en elektrisk transformator (reseomvandlare) eftersom det kan orsaka fel.

# Ställ upp stödet

## **Öppna stödet**

Ställ upp fotoramen genom att öppna stödet som visas nedan.

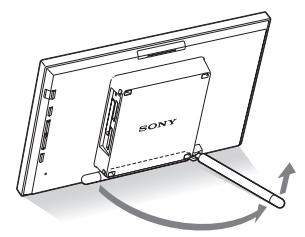

## **Ställ upp i stående eller liggande läge**

Du kan ställa upp fotoramen i stående eller liggande läge genom att rotera den utan att flytta stödet.

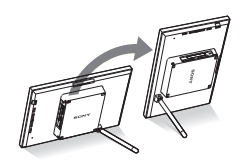

När fotoramen är placerad i stående läge, roteras även bilden automatiskt till rätt läge.

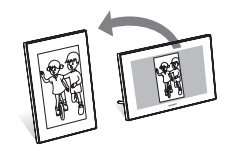

- Var försiktig så att fingrar inte fastnar när du öppnar eller stänger stödet.
- Stäng stödet när du bär fotoramen.
- Kontrollera att stödet är stabilt. Om stödet inte är rätt uppställt kan fotoramen falla omkull.
- När fotoramen roteras till stående läge, roteras inte menyn, bildinformationen och indexvisningen.

## Slå på fotoramen

## **Sätta på strömmen**

Tryck på  $\bigcirc$  (på/standby) på fotoramen eller fjärrkontrollen för att slå på strömmen och standby-indikatorn slår om till grönt från rött.

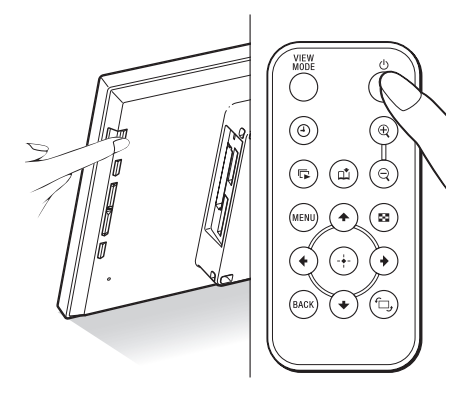

#### Obs!

• Standby-indikatorn lyser röd när du ansluter nätadaptern till fotoramen.

## **Stänga av kameran**

Tryck på  $\bigcirc$  (på/standby) på fotoramen eller fjärrkontrollen. Standby-indikatorn slår om till rött från grönt efter flera sekunder.

#### Obs!

• Koppla inte bort nätadaptern från fotoramen innan standby-indikatorn slår om till rött. Om du gör det kan det skada fotoramen.

## Ställa klockan

Fotoramens klocka måste ställas in för att visa rätt tid vid visning av klocka och kalender. När du första gången slår på enheten efter inköp startar automatiskt demonstrationsläget. Det går inte att ställa in klockan under demonstrationsläget.

Sätt i ett minneskort med giltig bildinformation, vilket inaktiverar demonstrationsläget. När demonstrationsläget har inaktiverats kan du ställa in klockan.

- Tryck på MENU på fjärrkontrollen. Menyn visas.
- **2** Tryck på  $\blacktriangleright$ / $\blacktriangle$  för att välja [Various settings] och sedan på (+) för att visa Various settings-skärmen.
- **3** Tryck på  $\blacktriangleright$ / $\blacktriangle$  för att välja [Date/time settings] och sedan på  $\left(\cdot\right)$ . Date/time settings-skärmen visas.

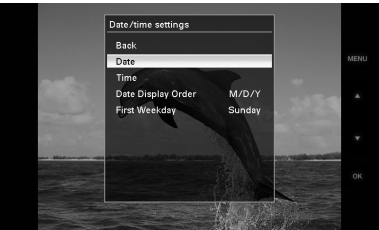

## 4 Välj datumformatet.

1Tryck på v/V för att välja [Date Display Order] och sedan på  $\overline{(*)}$ .

**2Tryck på ♦/** för att välja format och sedan på  $(\cdot)$ .

- Y/M/D
- M/D/Y
- D/M/Y

5 Ställ in datumet.

1Tryck på v/V för att välja [Date] och sedan på  $\left(\cdot\right)$ .

#### **Fortsättning**

**2Tryck på ♦/** för att välja ett värde och sedan på  $\left(\cdot\right)$ . Ställ in datumet i ordningen år, månad

och dag.

## **6** Ställ in tiden.

1Tryck på v/V för att välja [Time] och sedan på  $\left(\cdot\right)$ .

 $(2)$ Tryck på  $\blacktriangleright$ / $\blacklozenge$  för att välja ett värde och sedan på  $(\cdot)$ .

Ställ in tiden i ordningen timme, minut och sekund.

**7** Ställ in dagen som veckan ska starta med för kalendern.

Du kan ställa in dagen som visas längst till vänster när kalendern visas.

- **①Tryck på ♦/**♦ för att välja [First] Weekday] och sedan på  $\left( \cdot \right)$ .
- $(2)$ Tryck på  $\blacktriangleright$ / $\blacklozenge$  för att välja [Sunday] eller [Monday] och tryck sedan på  $\overline{(+)}$ .

8 Tryck på MENU. Menyn stängs.

## Sätta i ett minneskort och visa bilder

I detta avsnitt beskrivs hur du sätter i ett minneskort och allmänna funktioner för hur du visar bilder i ett bildspel.

## Sätta i ett minneskort

Sätt i ett minneskort ordentligt i motsvarande kortplats med dess etikettsida mot dig (när du har fotoramens baksida vänd mot dig). Mer information om vilka minneskort du kan använda med fotoramen finns på sidorna 48 till 50.

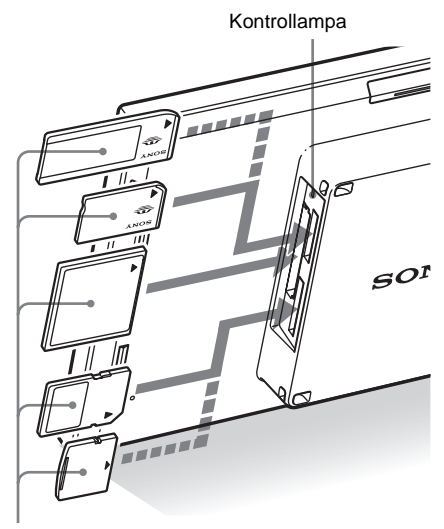

Sätt i ett minneskort ordentligt i lämplig kortplats med dess etikettsida vänd mot dig. Ordningen för kortplatserna uppifrån och ner är "Memory Stick" ("Memory Stick Duo"), CompactFlash-kort, SD-minneskort och xD-Picture Card.

#### **Ta bort ett minneskort**

Ta ur ett minneskort från kortplatsen i motsatt riktning från hur det sattes i.

#### **Observera**

- När du sätter i minneskortet, går det bara in delvis, så försök inte att tvinga in det eftersom detta kan skada minneskortet och/eller fotoramen.
- Fotoramen har kortplatser som är kompatibla med "Memory Stick"-standard och Duo-storlek, så du behöver ingen Memory Stick-adapter.
- Kortplatsen för SD-minneskort och xD-Picture Card detekterar automatiskt korttypen.
- Innan du använder ett minneskort, se "Om minneskort" på sidan 48.

#### **Turordning för visning av bilder**

Om ett minneskort sätts i eller en extern enhet ansluts, visas bilderna automatiskt för det isatta minneskortet eller den anslutna enheten. För att manuellt ändra minneskortet eller den externa enheten som ska visas anger du det i [ Select device]-menyn (sida 28).

#### **Fotoramen visar bilderna från minneskortet med följande prioriteringar.**

- **Om en enhet är ansluten till fotoramens USB A-kontakt,** ges bilderna i den anslutna enheten alltid prioritet och visas. Om du vill visa bilderna på minneskortet först, kopplar du bort enheten från USB A-kontakten eller ändrar inställningarna i menyn [Select device].
- **Om flera minneskort sitter i när fotoramen slås på,** visas i första hand bilderna från det minneskort som först sattes i.
- **Om flera minneskort sätts i medan fotoramen är avstängd,** visas bilder från kort i följande turordning.
	- "Memory Stick" → CompactFlash-kort  $\rightarrow$  **SD-minneskort / xD-Picture Card**
- **Om inget minneskort sätts i och ingen enhet ansluts,** visas bilderna som sparats i albumet i interminnet.

#### **Fortsättning**

## Visa bilder

## x **Översikt av visning**

Du kan trycka på knapparna på fjärrkontrollen Visa klocka (sida 25) för att ändra visningen.\* Visa bildspel (sida 23) G) Ø  $\overline{\mathbb{G}}$ Visa en bild Visa indexbild (sida 24) (sida 25)

## **Tips\***

- Om strömmen är på, inget minneskort är isatt och ingen enhet är ansluten, visas bilderna i internminnet. Om inga bilder finns sparade i internminnet startar demonstrationsläget automatiskt. Demonstrationsläget avlutas om ett minneskort sätts i.
- Visningsläget förblir oförändrat om du stänger av och slår på fotoramen.

## ■ Visa bildspel

Bilder på ett minneskort visas automatiskt efter varandra.

#### **Starta bildspelet**

• För att starta ett bildspel från en bild, klockan eller indexbilden trycker du på (bildspel).

#### **Tips!**

För att utföra denna funktion från fotoramens knappar trycker du på - $\overleftarrow{ }$ - ENTER i läget för enbildsvisning.

Det finns flera lägen för bildspel. Om du trycker på VIEW MODE ändras lägena i följande ordning.

#### **Tips!**

Du kan ställa in intervallet vid visning av en bild och kalenderläget i [Slideshow Settings]-menyn (sida 34). I läget för visning av en bild kan du även ställa in effekten och turordningen i denna meny.

#### **Visa en bild**

Bilder visas på en skärm efter varandra med effekten som valts i [Slideshow Settings] menyn.

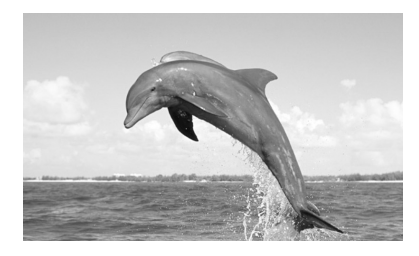

#### **Flerbildsläge**

Visar flera bilder samtidigt.

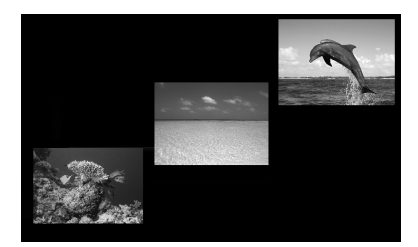

#### **Visa klocka**

Visar bilder med datum och tid för fotografering.

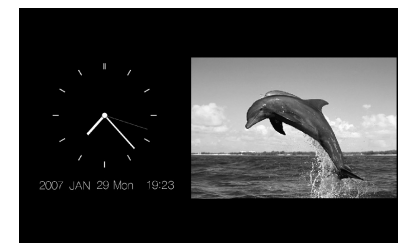

#### **Visa kalender**

Visar bilder efter varandra medan en kalender visas.

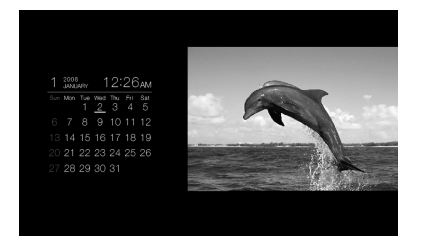

#### **Visa i slumpvis ordning**

Visar bilder medan fotoramen slumpvis växlar mellan de fyra mönstren för bildspel ovan.

## **N** Visa en bild

#### **Visa en önskad bild**

- Under ett bildspel trycker du på  $\overrightarrow{A}$  vid den bild som du vill visa.
- Vid visning av indexbild trycker du på  $\leftrightarrow$ / $\leftrightarrow$ / $\leftrightarrow$  för att välja en bild som du vill visa och därefter på  $(\cdot)$ . Du kan även trycka på  $\bigoplus$ (zooma in).

### **Tips!**

För att utföra denna funktion från fotoramen trycker du på ENTER vid den bild du vill visa under ett bildspel. Vid visning av indexbild trycker du på riktningsknapparna för att välja en bild och därefter på - ENTER.

Om du trycker på VIEW MODE ändras lägena i följande ordning.

#### **Tips!**

Du kan ställa in bildvisningen med [Display Mode] i [Various settings]-menyn (sida 34). Det går inte att använda [Fit to screen] med alla bilder.

#### **Hela bilden-läge**

Visa hela bilden på skärmen.

Du kan ändra den bild som visas genom att trycka på  $\leftrightarrow$ .

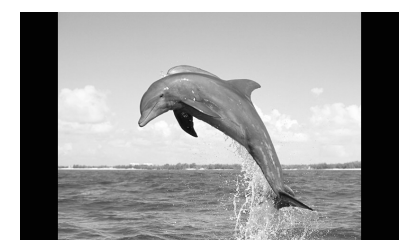

#### **Anpassa till skärm-läge**

Visar en bild på hela skärmen.

Du kan ändra den bild som visas genom att trycka på +/+.

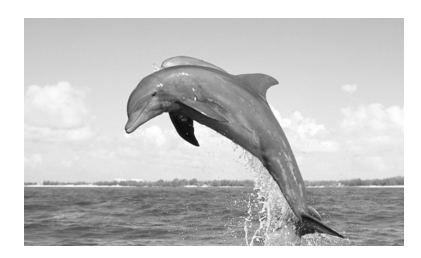

#### **Bildinformationsläge**

Visar bildinformation som till exempel bildnummer, filnamn och fotograferingsdatum. Du kan ändra den bild som visas genom att trycka på  $\leftrightarrow$ .

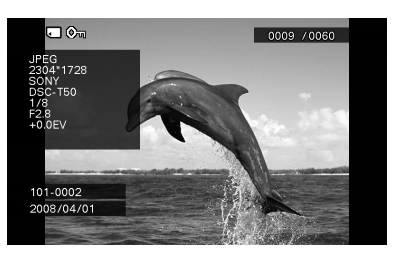

Följande information visas.

• Indikeringar för inmatning/inställning Inmatningsindikeringar och inställningsinformation för en bild visas.

#### **Symboler Betydelse**

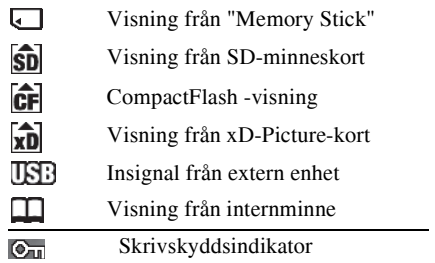

#### **Symboler Betydelse**

ĐJ

Indikering för associerad fil (Visas när det finns en associerad fil som t ex en film eller en minityrbild för e-post.)

- Bildvisningsordning/totala antalet bilder
- Bildnummer (mapp- eller filnummer) Detta visas om bilden följer DCF-standard.
- Fotograferingsdatum
- Bildinformation
	- Filformat (JPEG, BMP, TIFF, RAW)
	- $-$  Antal pixlar (bredd  $\times$  höjd)
	- Tillverkarens namn för bildenhet
	- Modellnamn för bildenhet
	- Slutartid (t ex: 1/8)
	- Bländarvärde (t ex: F2.8)
	- Exponeringsvärde (t ex: +0,0EV)

## ■ Visa indexbild

Listan med bilder på det valda minneskortet, i internminnet eller på den externa enheten visas.

#### **Visa indexbilden från ett bildspel, klockan eller vid visning av en bild**

Tryck på  $\blacksquare$  (index). Du kan även trycka på  $\bigcirc$ (zooma ut) vid visning av en bild.

#### **Tips!**

För att utföra denna funktion från fotoramen, väljer du visning av indexbild i menyn vid visning av en bild.

Tryck på VIEW MODE för att ändra lägena för visning av indexbild.

#### **Små miniatyrbilder**

Visar en lista med små miniatyrbilder (5 rader  $\times$  6 kolumner).

#### Du kan välja en bild genom att trycka på  $\div$ / $\div$ / $\div$ .

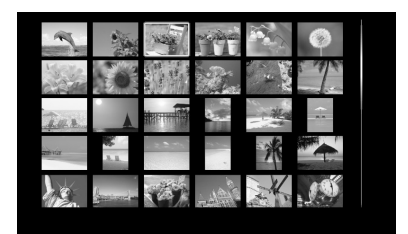

#### **Stora miniatyrbilder**

Visar en lista med stora miniatyrbilder (3 rader × 4 kolumner).

Du kan välja en bild genom att trycka på  $\div$ / $\div$ / $\div$ .

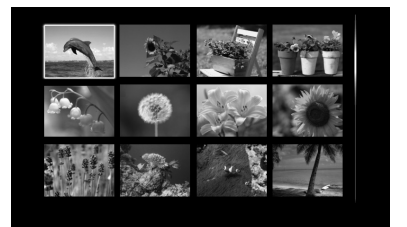

#### Observera

- I indexbilden, roteras inte bilder automatiskt när fotoramen ändras till stående läge.
- Under tv-visning, varierar antalet bilder som visas på skärmen beroende på tv:ns skärmstorlek.

## ■ Visa klocka

Visar en klocka eller kalender. Ingen bild visas.

#### **Visa klockan från ett bildspel, visning av en bild eller indexbilden**

Tryck på  $\Theta$  (klocka) på fjärrkontrollen.

#### **Tips!**

För att utföra denna funktion från fotoramen, väljer du visning av klocka i menyn vid visning av en bild. Tryck på VIEW MODE för att ändra lägena för visning av klocka.

#### **Analog klocka**

Visar tiden på en analog klocka.

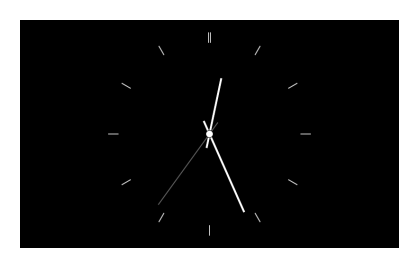

### **Digital klocka**

Visar datum och tid på en digital klocka.

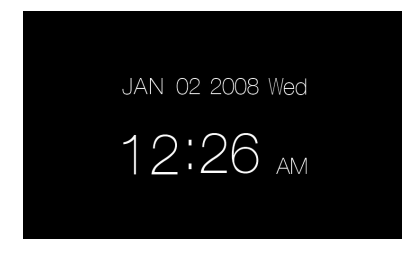

#### **Kalenderläge**

Visar en kalender för den aktuella månaden. Du kan trycka på  $\blacklozenge$ / $\blacklozenge$  för att visa en kalender för den föregående eller efterföljande månaden. Du kan även ställa in den första dagen i veckan för kalendern i [Date/time settings]-menyn.

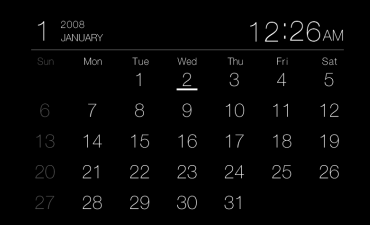

### **Tips!**

Det finns både svart och vit bakgrund för analog klocka, digital klocka och kalenderläge.

## *Avancerade funktioner*

# AUTO TOUCH-UP

## **Vad är AUTO TOUCH-UP?**

AUTO TOUCH-UP är en funktion som utför följande fyra korrigeringar automatiskt och på samma gång. Det går inte att justera nivån för var och en av korrigeringarna manuellt.

**Hudutjämning:** Känner automatiskt igen ansiktsdelar och justera hudens ton så att den ser slätare ut.

**Korrigering av motljus:** Justerar ljusstyrkan genom att använda funktionen för detektering av ansikten.

**Korrigering av fokus:** Förbättrar fokus på en oskarp bild.

**Korrigering av röda ögon:** Detekterar och korrigerar automatiskt röda-ögon som orsakats av blixten.

1 Visa bilden som du vill korrigera med enkelbildsvisning.

2 Tryck på MENU. Menyn visas.

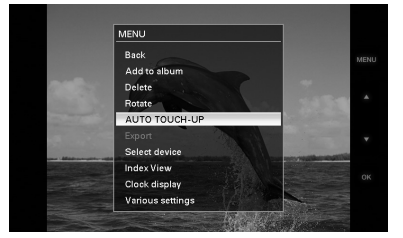

 $3$  Tryck på  $\rightarrow$ / $\rightarrow$  för att välja [AUTO TOUCH-UP] och sedan på  $\left(\frac{1}{1}\right)$ . Korrigering av den valda bilden börjar och därefter visas bilden före korrigering till vänster och den korrigerade bilden till höger.

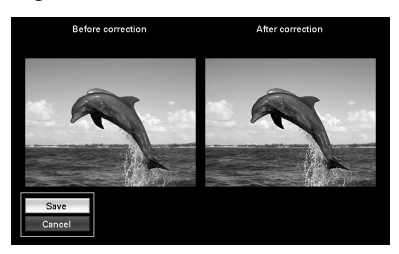

**4** Tryck på  $\blacklozenge/\blacklozenge$  för att välja [ Save] och sedan på  $\left(\frac{1}{1}\right)$ .

> Den korrigerade bilden sparas som en ny bild.

## **För att återgå till originalbilden (bilden före korrigering)**

Välj [ Cancel] och tryck därefter på  $(+)$ .

### **Tips!**

- Originalbilden är samma som den var före korrigeringen.
- Den korrigerade bilden sparas på samma enhet som bilden före korrigering.
- För att utföra denna funktion från fotoramen trycker du på MENU, tryck på riktningsknapparna för att välja alternativet och därefter på  $\rightarrow$  ENTER.

### **Observera**

- Beroende på bilden, kan det ta lite tid att korrigera den.
- På vissa bilder kanske inte folks ansikten kan detekteras automatiskt.
- På vissa bilder kanske inte fokuskorrigering kan utföras på rätt sätt. Fokuskorrigering är inte effektivt för oskärpa som orsakats av kameraskakning.
- För vissa bilder kanske inte röda-ögon-effekten kan korrigeras.

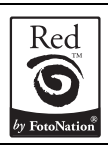

Den här fotoramens automatiska korrigering av röda ögon, använder teknik från FotoNation Inc. i USA.

Fotoramens korrigering av hudojämnheter använder teknik från Ichikawa Soft Laboratory.

## Ange uppspelningsenheten

Du kan ange minneskort eller extern enhet som ska visas.

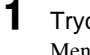

Tryck på MENU. Menyn visas.

**2** Tryck på  $\blacktriangleright$ / $\blacktriangle$  för att välja [Select device] och sedan på  $(+)$ . Fönstret där du väljer enhet visas.

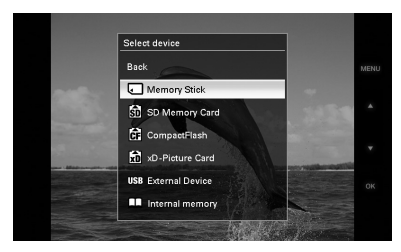

## **Tips!**

Sätt i enheten vid detta förfarande om ingen enhet är isatt.

**3** Tryck på  $\blacktriangleright$ / $\blacktriangle$  för att välja enheten som du vill visa och tryck på  $(+)$ . Bilderna på den valda enheten visas.

### **Tips!**

För att utföra denna funktion från fotoramen, trycker du på MENU, tryck på riktningsknapparna för att välja enheten som du vill visa bilder från och därefter på - ENTER.

## Ställa in bildstorlek och -orientering

## Förstora en bild

1 För att förstora en bild trycker du på (zooma in) på fjärrkontrollen. För att minska en förstorad bild trycker du på  $\bigcirc$  (zooma ut). Med varje tryckning på  $\bigoplus$ -knappen förstoras bilden ytterligare. Du kan förstora en bild till maximalt 5 gånger den ursprungliga storleken. Du kan flytta en förstorad bild uppåt, nedåt, åt vänster och åt höger.

## **Observera**

- När en bild förstoras kan kvaliteten försämras beroende på bildstorleken.
- Det går inte att förstora en bild med knapparna på fotoramen.

## Rotera en bild

**1** Tryck på  $\textcircled{1}$  (rotera) på fjärrkontrollen. Bilden roteras 90 grader moturs varje gång du trycker på knappen.

## **Tips!**

För att utföra denna funktion från fotoramen, se följande stycke "Utföra funktionen från menyn på fjärrkontrollen.".

## **Utföra funktionen från menyn på fjärrkontrollen.**

Tryck på MENU. Menyn visas.

 $2$  Tryck på  $\overline{\ast}/\overline{\ast}$  för att välja [Rotate] och sedan på  $\overline{(+)}$ . Rotate-menyn visas.

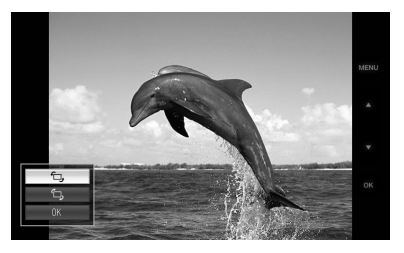

- **3** Tryck på  $\blacktriangleright$ / $\blacktriangle$  för att välja rotationsriktningen och tryck därefter på  $\left(\cdot\right)$ .
	- $\cdot$   $\Box$ : Roterar bilden 90 grader medurs.
	- $\cdot$   $\Box$ . Roterar bilden 90 grader moturs.
- **4** Tryck på  $\blacklozenge/\blacklozenge$  för att välja [OK] och sedan på  $\left(\frac{1}{1}\right)$ .

### **Tips!**

För att utföra denna funktion från fotoramen trycker du på MENU, tryck på riktningsknapparna för att välja alternativet och därefter på - $\bullet$ - ENTER.

## Lägga till bilder i internminnet

Du kan använda fotoramen som ett digitalt album genom att spara viktiga bilder i internminnet.

### **Tips!**

I [Image file size] på menyn kan du ställa in om du vill optimera storleken på bilderna eller spara bilderna som de är utan att komprimera dem när du sparar dem i interminnet.

**1** Tryck på  $\overset{\text{(d)}}{=}$  (lägg till i album) på fjärrkontrollen.

Add to album-menyn visas.

#### **Visa en bild**

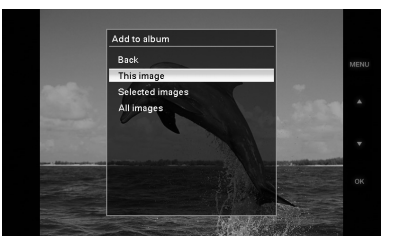

### **Visa bildspel**

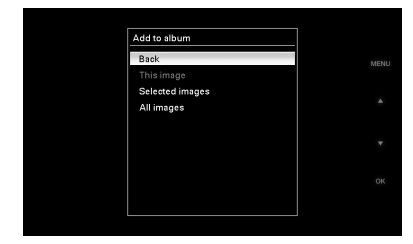

#### **Tips!**

• För att utföra denna funktion från menyn trycker du på MENU på fjärrkontrollen, trycker på  $\blacklozenge$ / $\blacktriangle$  för att välja [Add to album] och sedan på  $(+)$ .

- Bilder i internminnet kan inte läggas till i albumet.
- **2** Tryck på  $\blacktriangleright$ / $\blacktriangle$  för att välja [This image], [Selected images] eller [All images] och sedan på  $(+)$ . [This image]: Lägger till bilden som visas\*.

[Selected images]: Lägger till de valda bilderna från indexbilden.

[All images]: Lägger till alla bilder från den enheten som bilderna visas från.

[Selected images] visar bilderna från den enheten som den aktuella indexbilden visas från.

Om du väljer [This image] eller [All images] går du till steg 4 för att slutföra förfarandet att lägga till bilden i internminnet.

- \* Det går inte att välja [This image] när bildspel visas.
- **3** Om du valde [Selected images] väljer du bilden som du vill lägga till.  $0$ Tryck på  $\leftrightarrow$ / $\leftrightarrow$ / $\leftrightarrow$  för att välja bilden som ska läggas till i albumet och tryck sedan på  $\overline{(+)}$ . En markering placeras på varje vald bild.

Upprepa detta för att samtidigt lägga till flera bilder.

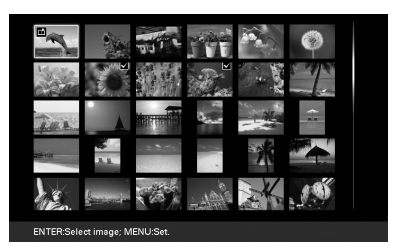

2Tryck på MENU.

Bekräftelsefönstret för att spara eller ej till internminnet visas. För att ta bort de som valts, väljer du

bilderna som inte ska sparas och trycker  $p\aa$   $\leftrightarrow$  för att ta bort markeringen.

**4** Tryck på  $\blacktriangleright$ / $\blacktriangle$  för att välja [Yes] och sedan på  $\left(\frac{1}{1}\right)$ .

Bilden sparas i internminnet.

## Exportera en bild

Du kan exportera bilderna i internminnet till ett minneskort eller en extern enhet.

- 1 Tryck på MENU. Menyn visas.
- 

**2** Tryck på  $\blacktriangleright$ / $\blacktriangle$  för att välja [Export] och sedan på  $(+)$ . Export-menyn visas.

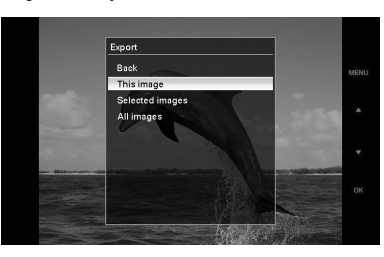

- 
- **3** Tryck på  $\blacktriangleright$ / $\blacktriangle$  för att välja bilden som ska exporteras och sedan på  $(+)$ . [This image]: Exporterar bilden som visas eller bilden som valdes i indexbilden.\*

[Selected images]: Exporterar den valda bilden från indexbilden.

[All images]: Exporterar alla bilder i albumet.

Om du väljer [Selected images] visas indexbilden för bilderna i albumet. Om du väljer [This image] eller [All images] går du till steg 5 för att välja till vilken enhet som du vill exportera till.

- \* Det går inte att välja [This image] när bildspel visas.
- 4 Om du valde [Selected images] anger du bilden som du vill exportera.
	- $0$ Tryck på  $\leftrightarrow$ / $\leftrightarrow$ / $\bullet$  för att välja bilden som du vill exportera och sedan på  $\left(\frac{1}{1}\right)$ . En markering placeras på varje vald bild.

Upprepa detta för att samtidigt exportera flera bilder.

2Tryck på MENU.

Fönstret där du väljer enheten som du vill exportera till visas.

För att ta bort de som valts, väljer du bilderna som inte ska sparas och trycker på för att ta bort markeringen.

 $\overline{5}$  Tryck på  $\overline{*}/\overline{*}$  för att välja enheten som du vill exportera till och tryck sedan på  $\left(\cdot\right)$ .

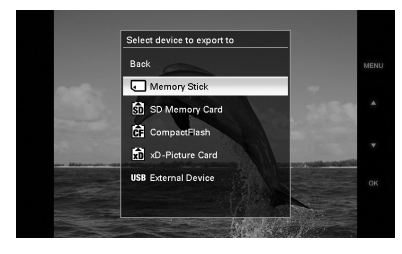

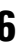

**6** Bekräftelsefönstret visas efter att exporten är slutförd och tryck sedan  $p$ å  $\left( \cdot \right)$ .

Bilden kopieras till den angivna enheten.

### Obs!

Stäng inte av strömmen, ta inte bort minneskortet och koppla inte bort den externa enheten under exporten. Om du gör det kan du skada fotoramen eller minneskortet eller skada data.

#### **Tips!**

För att utföra denna funktion från fotoramen trycker du på MENU, tryck på riktningsknapparna för att välja alternativet och därefter på  $\rightarrow$  ENTER.

## Ta bort en bild

- 1 Tryck på MENU. Menyn visas.
- **2** Tryck på  $\blacktriangleright$ / $\blacktriangle$  för att välja [Delete] och sedan på  $\left(\cdot\right)$ . Delete-menyn visas.
- $3$  Tryck på  $\rightarrow\rightarrow$  för att välja bilden som ska tas bort och tryck sedan på  $(+)$ . [This image]: Tar bort bilden som visas. [Selected images]: Tar bort den valda

bilden från bildlistan.

[All images]: Tar bort alla bilder på den enhet som bilderna visas från.

[Selected images] visar bilderna från den enheten som den aktuella indexbilden visas från.

Om du väljer [This image] eller [All images] går du till steg 5 för att bekräfta åtgärden.

4 Om du valde [Selected images] anger du bilden som ska tas bort.  $0$ Tryck på  $\leftrightarrow$ / $\leftrightarrow$ / $\bullet$  för att välja bilden

som ska tas bort och tryck sedan på  $(+)$ . En markering placeras på varje vald bild.

Upprepa detta för att samtidigt ta bort flera bilder.

2Tryck på MENU.

Bekräftelsefönstret för att ta bort visas. För att ta bort de som valts, väljer du bilderna som inte ska sparas och trycker  $p\aa$   $\leftrightarrow$  för att ta bort markeringen.

 $\overline{\mathbf{5}}$  Tryck på  $\overline{\mathbf{v}}$  för att välja [Yes] och sedan på (+). Bilden tas bort.

### **Tips!**

För att utföra denna funktion från fotoramen trycker du på MENU, tryck på riktningsknapparna för att välja alternativet och därefter på  $\rightarrow$  ENTER.

## **Formatera internminnet**

Om du använder [Format internal memory] i [Various settings]-menyn kan du formatera internminnet.

## Ändra olika inställningar

## Inställningsförfarande

Du kan ändra visning, bildspel, ljusstyrka, språk och andra inställningar i fotoramen. Det går även att återställa inställningarna till standardinställningarna och formatera internminnet.

#### Obs!

Det går endast att formatera internminnet.

- 1 Tryck på MENU. Menyn visas.
- **2** Tryck på  $\blacktriangleright$ / $\blacktriangle$  för att välja [Various settings] och sedan på  $(+)$  för att visa Various settings-skärmen.

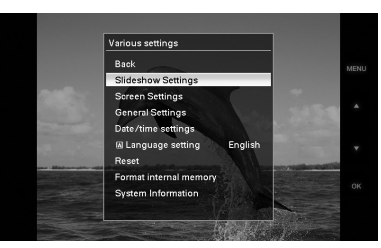

**3** Tryck på  $\blacktriangleright$ / $\blacktriangle$  för att välja det alternativ som du vill ändra och tryck  $p\aa$   $\leftrightarrow$ .

Inställningsskärmen för det valda alternativet visas.

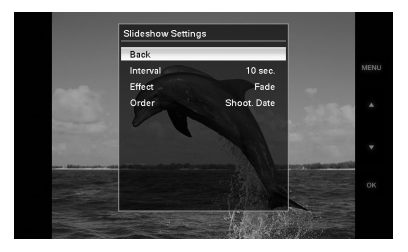

Till exempel om [Slideshow Settings] är valt.

**4** Tryck på  $\blacktriangleright$ / $\blacktriangle$  för att välja det

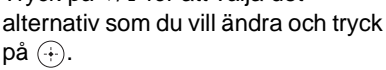

Detta gör att du kan ställa in vart och ett av alternativen (sida 34).

## Obs!

Om fotoramen till exempel visar ett bildspel går det inte att ställa in en del alternativ. De visas i grått och kan inte väljas.

**5** Tryck på  $\blacktriangleright$ / $\blacktriangle$  för att välja ett inställningsvärde och tryck sedan på  $\bigoplus$ .

> Varje gång du trycker på  $\blacktriangleright$ / $\blacktriangle$  ( $\blacktriangleright$ / $\blacktriangle$  på fotoramen) ändras inställningsvärdet. Om du vill ändra ett siffervärde trycker du på

**↑** för att öka värdet och på ♥ för att minska värdet.

Om du trycker på  $\overline{(+)}$  bekräftas inställningen.

**6** Tryck på MENU. Menyn stängs.

## **Tips!**

- För att utföra denna funktion från fotoramen trycker du på MENU, tryck på riktningsknapparna för att välja alternativet och därefter på - $\overline{\phantom{a}}$ - ENTER.
- Välj [Reset] och tryck på (+) för att återställa standardinställningarna. Inställda värden förutom klockan återställs till standardinställningarna.

## **Fortsättning**

## Alternativ som kan ställas in

\*: Standardinställningar

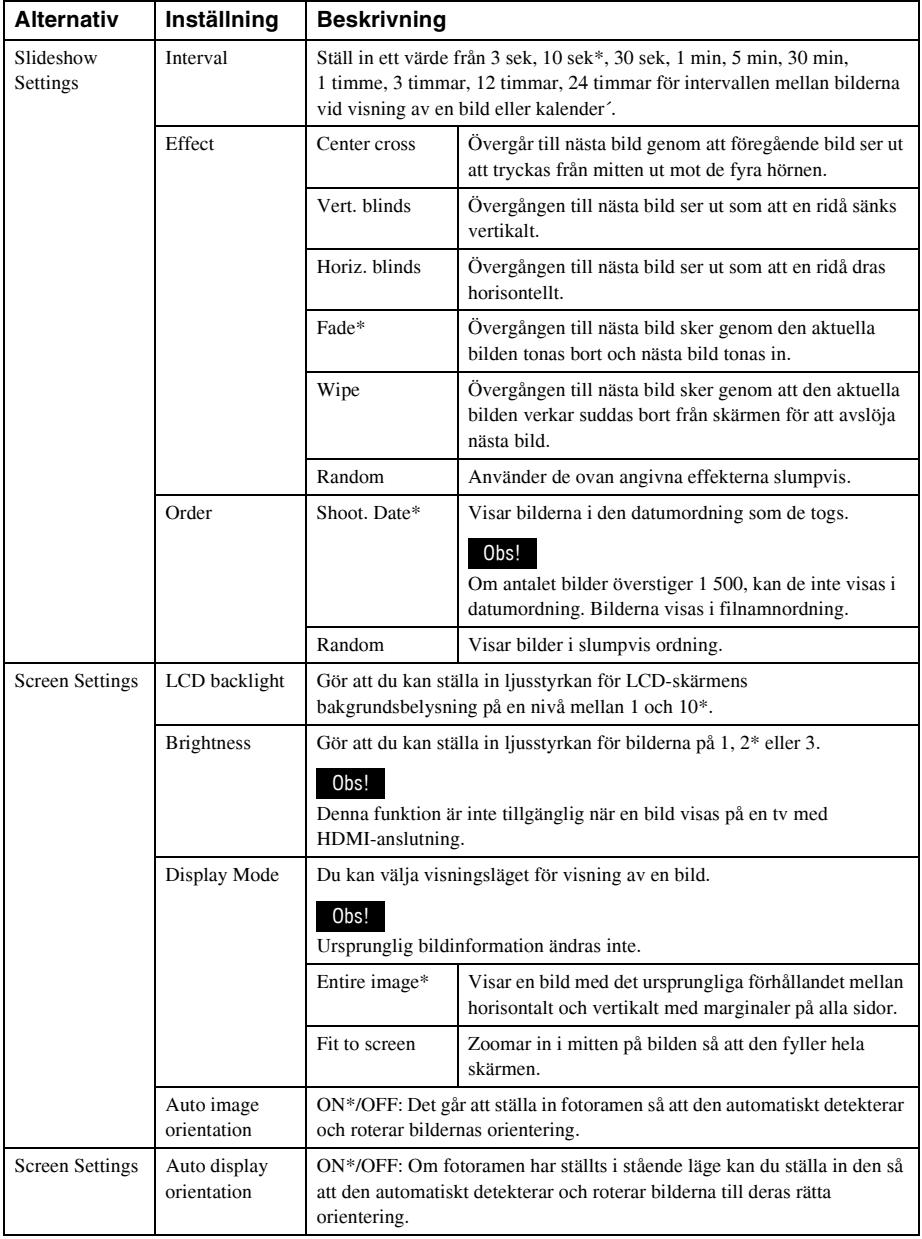

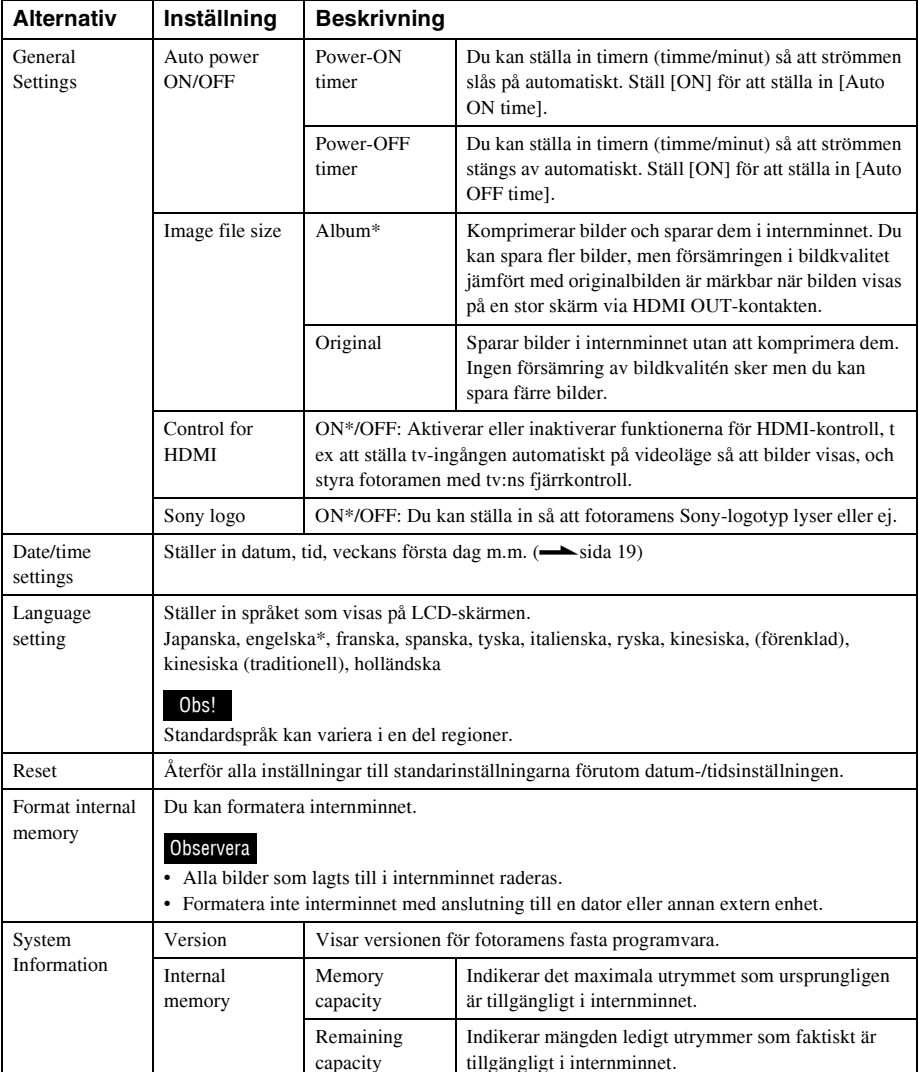

## Ansluta till en HDTV för att visa bilder

## Ansluta till en high definition-TV

Fotoramen kan avge HDMI-signaler. Om du ansluter fotoramen till en tv med en HDMIkabel, kan du visa bilder med högre upplösning på tv:n.

## **Om "PhotoTV HD"**

Fotoramen stöder "PhotoTV HD". "PhotoTV HD" är en funktion för att återger subtila strukturer och färgtoner med hög upplösning, vilket ger intrycket av verkliga foton. Du kan kombinera Sony-enheter som stöder "PhotoTV HD" för att njuta av foton med vacker och full HD-kvalitet. Du kan njuta av vacker fotokvalitet, t ex en subtil återgivning av hud eller ett blomblad och uppbyggnaden av sand och vågor på en stor skärm.

#### Obs!

För att vissa bilder kanske det inte går att visa med HD-kvalitet.

- 1 Anslut fotoramen till nätström.  $(\longrightarrow$ sida 17)
	- Ta fram en HDMI-kabel (finns i handeln).

#### Observera

- Använd en HDMI-kabel som är kortare än 3 meter.
- Använd en HDMI-kabel med HDMI-logotypen.
- $3$  Anslut fotoramens HDMI OUTkontakt (kontakt av A-typ) till HDMI-ingången på tv:n.

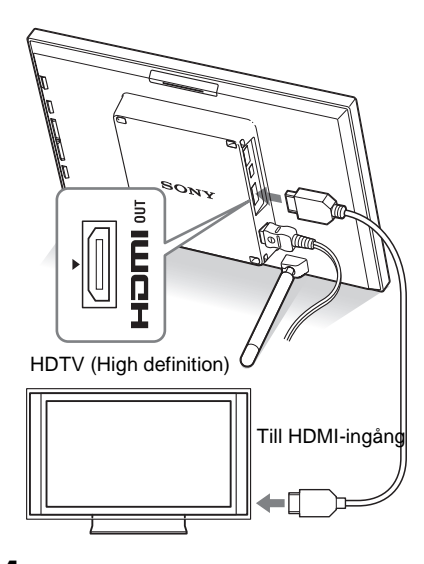

- **4** Tryck på  $\bigcirc$  (på/standby) på fotoramen för att slå på strömmen.
- $5$  Ändra tv-apparatens videoingång. Om den anslutna tv:n är kompatibel med HDMI-kontroll, stängs tv:n av automatiskt när du sätter på fotoramen. Dessutom växlar tv:n automatiskt ingång och bilder från fotoramen visas.

- Funktionen kan inte garanteras med alla tv-apparater.
- Om du ansluter en tv, stängs fotoramens LCD-skärm av.
- Om [HDMI-kontroll] är avstängd i tv-inställningarna, växlar inte ingången automatiskt. Inställningsmetoden varierar beroende på vilken tv som används. Se bruksanvisningen som medföljde tv:n.
- Om du använder en tv som inte stöder HDMI-kontroll eller om ingången inte växlas automatiskt, växlar du tv:ns ingång manuellt.
- Metoden för att växla ingång varierar beroende på vilken tv som används. Se bruksanvisningen som medföljde tv:n.

## **Använda tv:ns fjärrkontroll för fotoramen**

Om din tv stöder HDMI-kontroll, kan du använda tv:ns fjärrkontroll för att styra fotoramen.

#### Observera

- Vi kan inte garantera att detta fungerar med alla typer av tv-apparater.
- Om fjärrkontrollen för din Sony-tv har en knapp för "link menu", kan du använda fjärrkontrollen för att styra fotoramen. Annars kan du inte använda tv:ns fjärrkontroll för att styra fotoramen.
- För att styra fotoramen, stöder knapparna  $\Box$   $\Box$  [Enter], [Return] HDMI-kontroll.
- Om inställningen för HDMI-kontroll på din tv är inaktiverad, växlar inte tv-apparaten automatiskt. Inställningarna varierar beroende på vilken tv du använder. Mer information finns i bruksanvisningen som medföljer tv:n.
- Om [Control for HDMI] är inställd på [OFF], växlar inte ingången automatiskt (sida 35).

#### $\blacksquare$  Grundläggande styrning av **fotoramen med tv:ns kontroll**

- Tryck på  $\Box \Box \Box$  på tv:ns fjärrkontroll för att välja bilder på enkelbildsvisningen.
- Tryck på [Enter] på tv:ns fjärrkontroll för att växla mellan enkelbildsvisningen och bildspelsvisningen.

#### Obs!

Du kan inte använda tv:ns fjärrkontroll för att göra följande:

- Ändra VIEW MODE.
- Ställa in MENU-funktionen.
- Zooma in/zooma ut

## **HDMI-kontroll**

När [Control for HDMI] är inställt på "ON, kan du använda följande funktioner:

- Stänga av fotoramen tillsammans med tv-apparaten.
- När fotoramen ansluts till tv:n, kan du växla tv:ns ingång automatiskt till fotoramen genom att sätta på fotoramen, eller genom att

ansluta en påslagen fotoram till tv:n. Om tv:n är i viloläge, sätts tv:n också på.

- Du kan styra fotofunktioner med hjälp av tv:ns fjärrkontroll.
- Om du växlar språk på tv:n medan fotoramen och tv:n är anslutna, kan du också ändra fotoramens språk automatiskt.

#### Obs!

För att ovanstående ska fungera, måste tv:n stödja varie funktion.

## **Var det är "BRAVIA Sync"**

"BRAVIA Sync" är namnet på en funktion för Sony-produkter som använder HDMIkontrollsignaler och gör att du kan styra länkade åtgärder för en "BRAVIA Sync"-klar produkt från en BRAVIA-kontrollenhet.

Genom att ansluta fotoramen och en "BRAVIA Sync"-kompatibel tv med en HDMI-kabel, kan du använda en BRAVIA-kontrollenhet för att utföra länkade funktioner.

## Använda en Bluetoothenhet

Du kan ansluta en Bluetooth-adapter (medföljer ej) till USB A-kontakten på fotoramen och överföra bilder från en Bluetooth-kompatibel mobiltelefon eller annan enhet. De överförda bilderna sparas i internminnet.

- 1 Anslut fotoramen till nätström.  $\left(\rightarrow\right)$ sida 17)
- **2** Tryck på  $\bigcirc$  (på/standby) på fotoramen för att slå på strömmen.
- 3 Anslut Bluetooth-adaptern (medföljer ej) till USB A-kontakten.
- 4 Över för bilderna till fotoramen genom att utföra funktionerna från mobiltelefonen.

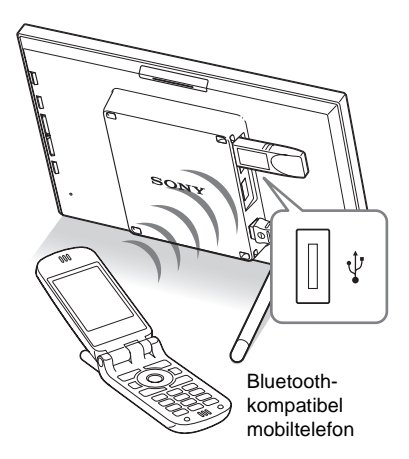

## Överföra bilder från en extern enhet

Du kan ansluta en digitalkamera, USB-minne eller en fotolagringsenhet med stöd för masslagring till fotoramen och överföra bilder.

## Observera

- Kompatibilitet med alla externa enheter kan inte garanteras.
- Om en extern enhet är ansluten till USB Akontakten på fotoramen, kan fotoramen inte läsa bilder på minneskort. Koppla bort den externa enheten, om du behöver.
- 1 Anslut fotoramen till nätström.  $(\longrightarrow$ sida 17)
- 2 Ställ in digitalkameran eller den externa enheten i läget för masslagningsanslutning. Inställningarna och funktionerna som krävs innan du ansluter varierar mellan olika digitalkameror eller externa enheter. Mer information finns i bruksanvisningen för digitalkameran eller den externa enheten. (Om du använder en Cyber-shot, ställer du in " USB Connect" på [Normal] eller [Mass Storage].)
- **3** Tryck på  $\bigcirc$  (på/standby) på fotoramen för att slå på strömmen.
- 4 Anslut digitalkameran eller den externa enheten till USB A-kontakten.

Använd USB-kabeln som medföljde digitalkameran eller den externa enheten för att ansluta till fotoramen.

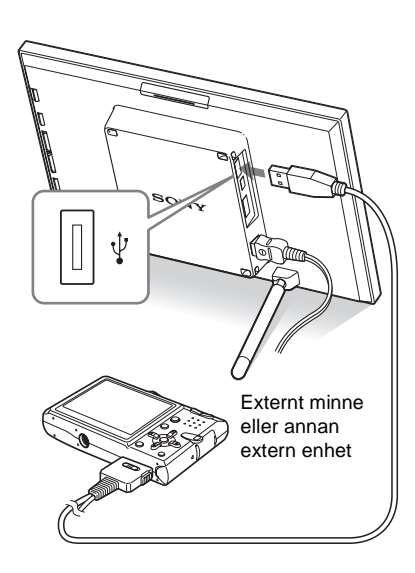

#### **Observera**

- När du använder en inköpt USB-kabel, ska du använda en USB-kabel av A-typ som är kortare än 3 meter.
- Koppla inte bort USB-kabeln och stäng inte av fotoramen och den externa enheten medan kontrollampan på den externa enheten blinkar. Om du gör det kan det skada data på den externa enheten. Sony tar inget ansvar för skadade eller förlorade data.
- En USB-hubb eller en USB-enhet med inbyggd USB-hubb kanske inte fungerar bra.
- Fotoramen kan inte använda data som har krypterats eller komprimerats med hjälp av, t ex fingeravtrycksverifiering eller ett lösenord.

## Ansluta till en dator

Du kan ansluta till en dator för att visa och kopiera bilder i fotoramens interminnet till en dator och kopiera bilder på en dator till fotoramen.

## **Systemkrav**

För att ansluta till en dator för att använda fotoramen, måste datorn uppfylla följande rekommenderade systemkrav.

## x **Windows**

Rekommenderat operativsystem: Microsoft Windows Vista, Windows XP Service Pack 2 or Windows 2000 Professional Service Pack 4 (förinstallerat vid leverans från fabriken) Port: USB-port

## **Macintosh**

Rekommenderat operativsystem : Mac OS X (10.4) eller senare (förinstallerat vid leverans från fabriken) Port: USB-port

#### Observera

- Om flera USB-enheter är anslutna till datorn eller om en hubb används, kan problem uppstå. I så fall, förenklar du anslutningarna.
- Det går inte att använda fotoramen från en annan USB-enhet som är ansluten samtidigt.
- Koppla inte bort USB-kabeln under kommunikation.
- Ingen garanti lämnas för att fotoramen fungerar med alla datorer som uppfyller rekommenderade systemkrav.

## **Fortsättning**

## Ansluta till en dator för att ändra bilder

- 1 Anslut fotoramen till nätström.  $\left(\longrightarrow$ sida 17)
- 2 Anslut datorn och fotoramen med en USB-kabel (tillval: VMC-14UMB2)\* som finns att köpa i handeln.

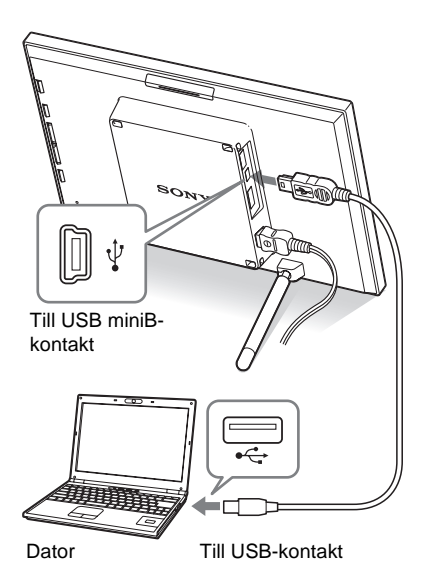

\* Denna kabel finns eventuellt inte i alla länder.

### Obs!

Använd en USB-kabel av mini B -typ som är kortare än 3 meter.

- $3$  Tryck på  $\circlearrowright$  (på/standby) på fotoramen för att slå på strömmen.
- 4 Byt ut bilderna i fotoramens internminne genom att utföra åtgärden från datorn.

## Obs!

När bilderna från datorn sparas i fotoramens internminne, sparas de utan att komprimeras. Detta resulterar i att färre bilder kan sparas i fotoramens internminne.

## Om felmeddelande visas

Om ett fel inträffar kan ett av följande felmeddelanden visas på fotoramens LCD-skärm. Följ motsvarande åtgärder som beskrivs nedan för att lösa problemet.

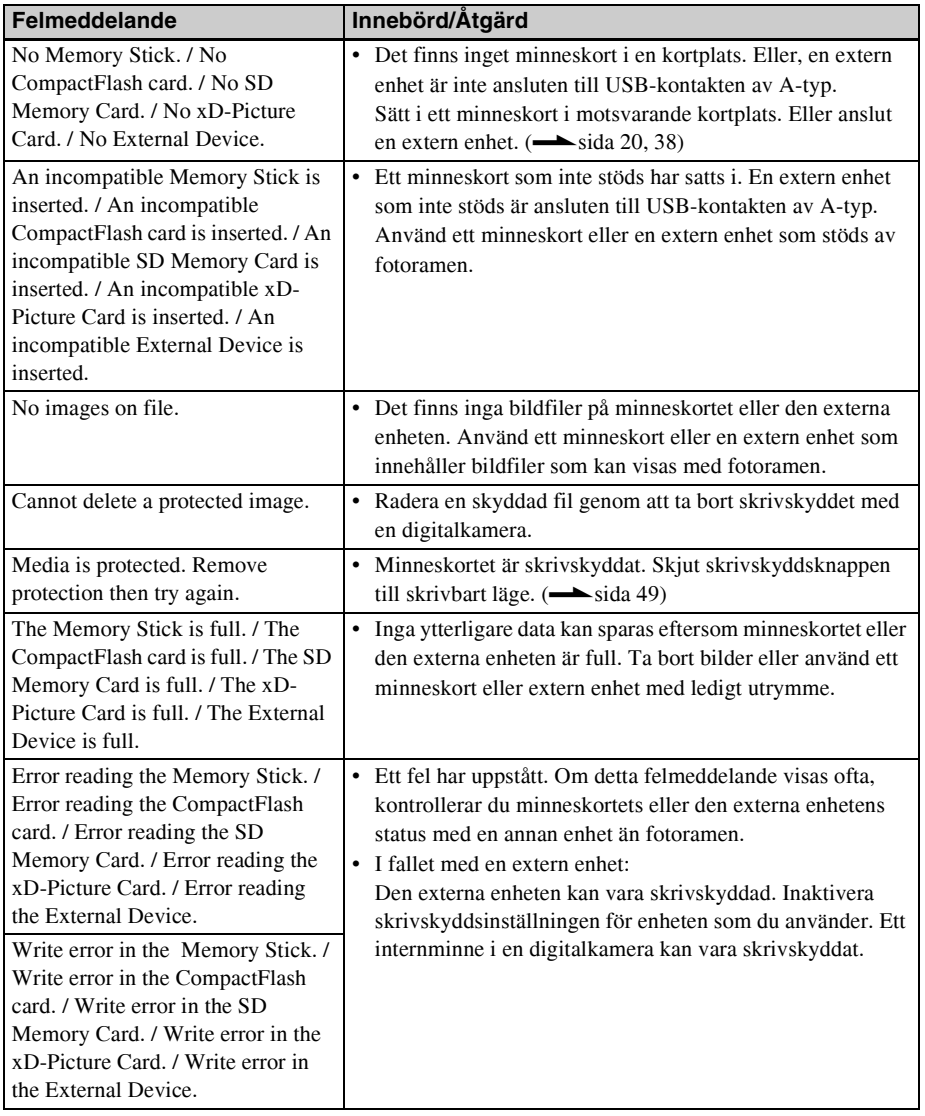

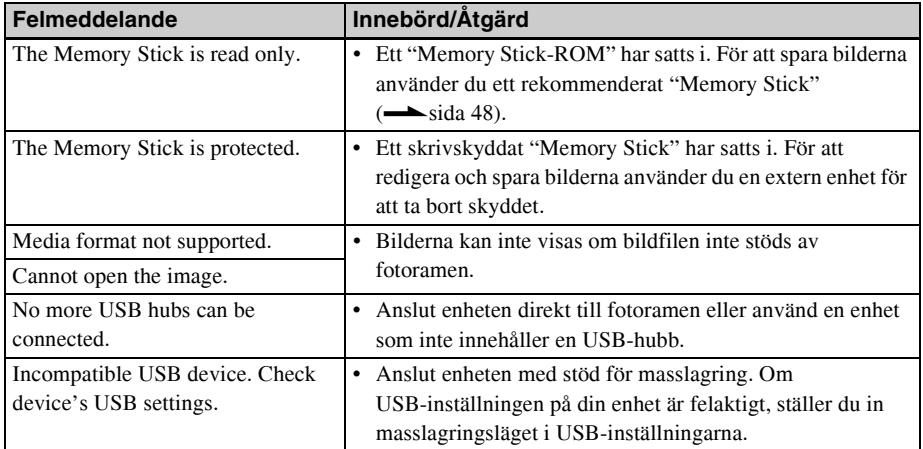

# Vid problem

Innan du skickar in fotoramen för reparation ska du försöka använda följande guide till att lösa problemet. Om problemet består kontaktar du din Sony-återförsäljare eller Sony-serviceinrättning.

## **Strömförsörjning**

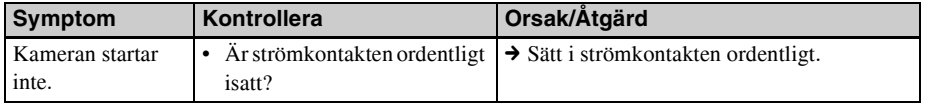

## **Visa bilder**

Om strömmen slås på men bilder inte visas eller inställningarna för skärmen inte kan konfigureras, gör du följande kontroller.

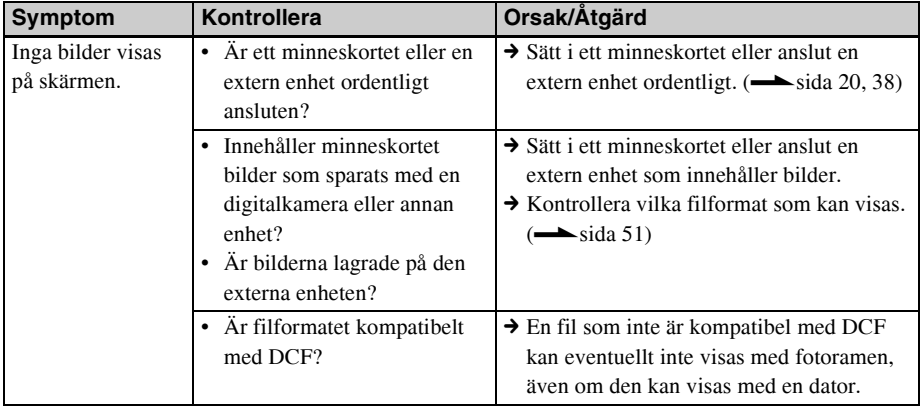

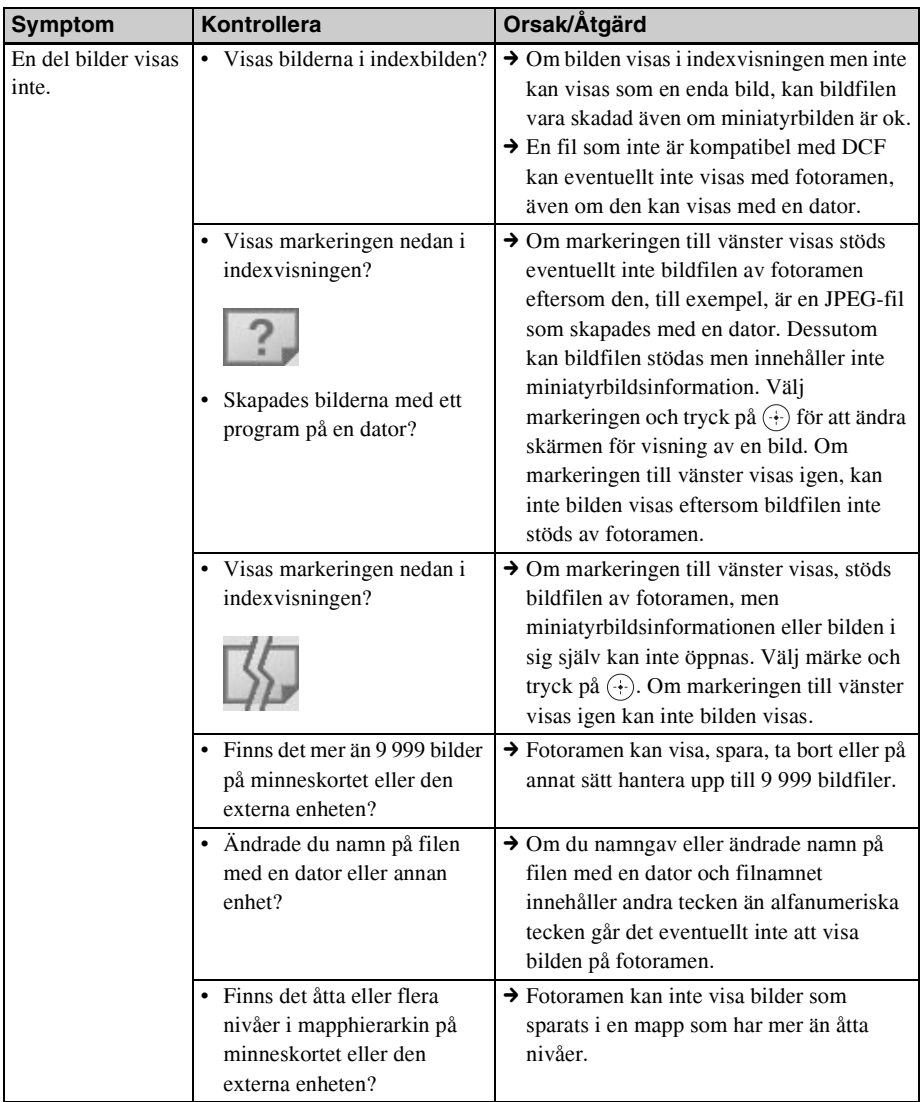

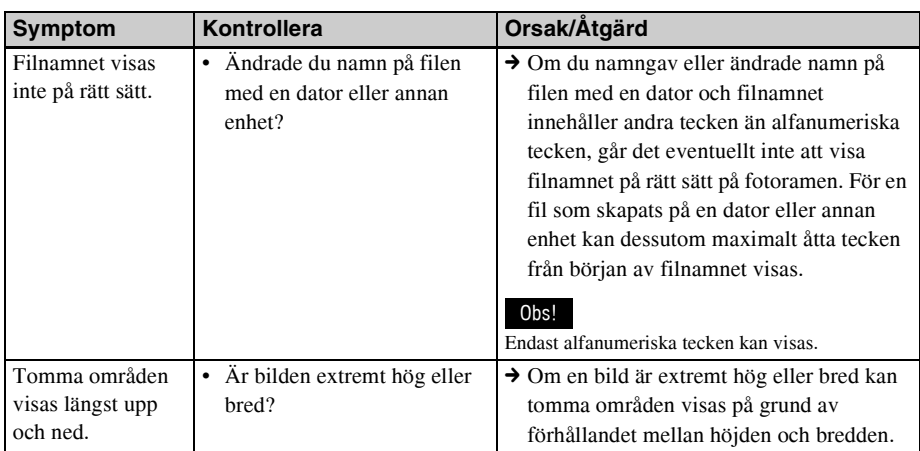

## **Spara och radera bilder**

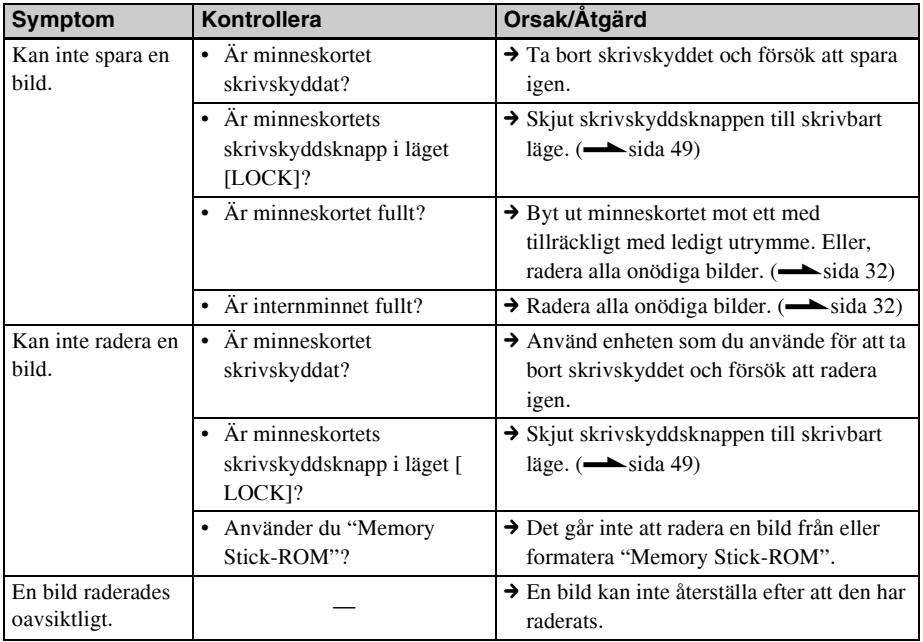

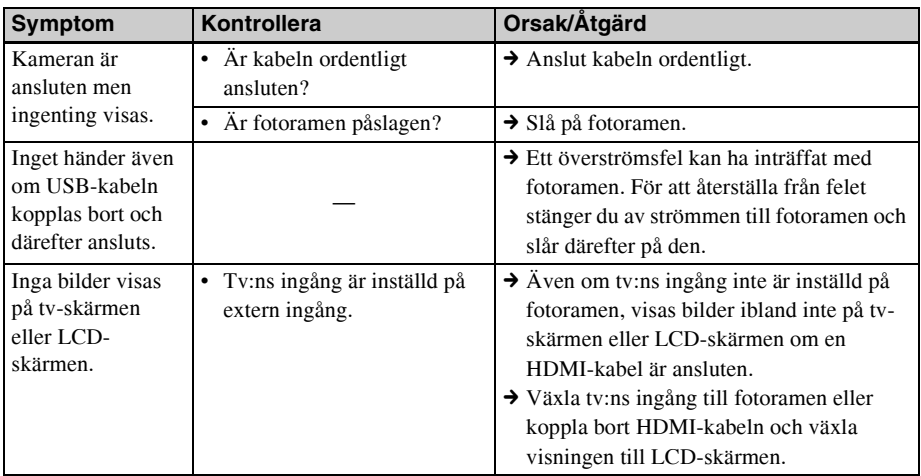

## **Ansluta en digitalkamera eller annan extern enhet**

## **Fotoram**

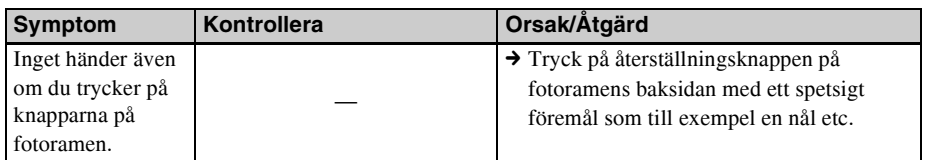

## *Övrig information*

## Säkerhetsanvisningar

## Angående säkerhet

- Var försiktig så att du inte placerar eller tappar några tunga föremål på nätkabeln eller skadar nätkabeln på något sätt. Använd aldrig fotoramen med en skadad nätkabel.
- Om ett föremål eller vätska kommer in i höljet, kopplar du bort fotoramen och får den kontrollerad av en auktoriserad tekniker innan du använder den igen.
- Plocka aldrig isär fotoramen.
- För att koppla bort nätkabeln håller du i kontakten när du drar ur nätkabeln. Dra aldrig i själva kabeln.
- Om fotoramen inte ska användas under en längre tidsperiod kopplar du bort nätkabeln från vägguttaget.
- Hantera inte fotoramen ovarsamt.
- För att minska risken för elektriska stötar ska du alltid koppla bort fotoramen från eluttaget före rengöring och service av fotoramen.

## Om installation

- Undvik att placera fotoramen på en plats där den utsätts för:
	- vibrationer
	- luftfuktighet
	- mycket damm
	- direkt solljus
	- extremt höga eller låga temperaturer
- Använd inte elektrisk utrustning nära fotoramen. Fotoramen fungerar inte störningsfritt nära elektromagnetiska fält.
- Placera inga tunga föremål på fotoramen.

## **Om nätadaptern**

• Även om fotoramen är avstängd, får den ändå nätström från nätadaptern, så länge som den är ansluten till vägguttaget.

- Se till att använda den nätadapter som levererades med fotoramen. Använd inte andra nätadaptrar då detta kan orsaka fel.
- Använd inte den medföljande nätadaptern med andra enheter.
- Använd inte en elektrisk transformator (reseomvandlare) eftersom detta kan orsaka överhettning eller fel.
- Om nätadapterns kabel skadas, ska du inte använda den eftersom detta kan vara farligt.

## **Om kondens**

Om fotoramen tas in direkt från en kall till en varm plats, eller placeras i ett mycket varmt eller fuktigt rum kan kondens bildas inuti enheten. I sådana fall fungerar fotoramen troligen inte på rätt sätt och fel kan uppstå om du fortsätter att använda den. Om kondens uppstår, kopplar du bort nätsladden från fotoramen och låter bli att använda den under minst en timme.

## **Om transporter**

Om du transporterar fotoramen, tar du bort minneskortet, externa enheter, nätadaptern och anslutningskablar från fotoramen och placerar den och dess tillbehör i den ursprungliga lådan med skyddsemballaget.

Om det ursprungliga emballaget inte längre finns kvar använder du liknande förpackningsmaterial så att fotoramen inte skadas vid transport.

## Om rengöring

Rengör fotoramen med en torr, mjuk duk eller en duk som fuktats lätt med ett milt rengöringsmedel. Använd inte någon typ av lösningsmedel, som till exempel alkohol eller tvättbensin, eftersom det kan skada ytan.

## Restriktioner beträffande kopiering

Tv-program, filmer, videoband, porträtt av andra personer och annat material kan vara upphovsrättsligt skyddat. Otillåten användning av sådant material kan utgöra intrång i bestämmelserna om upphovsrätt.

## Om minneskort

## "Memory Stick"

## **Typer av "Memory Stick" som kan användas med fotoramen**

Med fotoramen kan du använda följande typer av "Memory Stick"\*1:

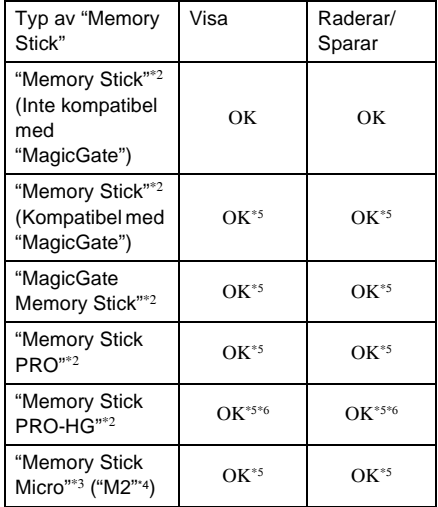

- \*1 Fotoramen stöder FAT32. Fotoramen kan användas med "Memory Stick" som har en kapacitet på upp till 8 GB och som tillverkats av Sony Corporation. Vi garanterar dock inte att alla "Memory Stick" kan användas.
- \*2 Fotoramen har en kortplats som passar för både standardstorlek och duo-storlek. Utan en "Memory Stick Duo"-adapter kan du använda både "Memory Stick" av standarstorlek och ett kompakt "Memory Stick Duo".
- \*3 Om du använder ett "Memory Stick Micro" med fotoramen sätter du alltid in det i en M2-adapter.
- \*4 "M2" är en förkortning för "Memory Stick Micro". I detta avsnitt används "M2" för att ange "Memory Stick Micro".
- \*5 Det går inte att läsa eller spela in data som kräver "MagicGate"-copyrightskydd. "MagicGate" är det generella namnet på en teknik för copyrightskydd vilken innehåller autentisering och kryptering och som utvecklats av Sony.

\*6 Fotoramen stöder inte 8-bitars parallell dataöverföring.

## **Om hantering**

• För den senaste informationen om vilka typer av "Memory Stick" som fotoramen stöder, se kompatibilitetsinformationen för "Memory Stick" på Sonys webbplats: http://www.memorystick.com/en/support/ support.html

(Välj området där du använder fotoramen och välj därefter "Digital Photo Frame" på varje områdessida.)

- Sätt inte i mer än ett "Memory Stick" samtidigt, detta kan orsaka problem med fotoramen.
- Om du använder ett "Memory Stick Micro" med fotoramen, måste det sättas i en "M2"-adapter.
- Om du sätter i ett "Memory Stick Micro" i fotoramen utan en "M2"-adapter kan du få problem med att ta bort det.
- Om du sätter i ett "Memory Stick Micro" i en "M2"-adapter och sätter i "M2"-adaptern i en "Memory Stick Duo"-adapter, fungerar eventuellt inte fotoramen på rätt sätt.
- Använd formateringsfunktioner på din digitalkameran när du formaterar ett "Memory Stick". Om du formaterar ett "Memory Stick" med en dator, kanske bilderna inte visas som de ska.
- När du formaterar ett "Memory Stick", tas alla data inklusive skyddade bildfiler bort. För att undvika att radera viktiga data av misstag, kontrollerar du innehållet innan du formaterar "Memory Stick".

• Du kan inte spela in, redigera eller ta bort data om du för skrivskyddsknappen till LOCK.

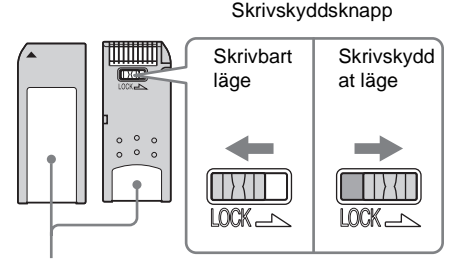

Placera etiketten här.

• Sätt inte fast något annat på platsen där den medföljande etiketten ska sitta. När du fäster den medföljande etiketten ska du se till att fästa den på avsedd plats. Var försiktig så etiketten inte sticker ut.

## SD-minneskort

I SD-minneskortplatsen på fotoramen kan du använda följande kort:

- SD-minneskort\*1
- miniSD-kort, microSD-kort (En adapter krävs.)\*2
- SDHC-minneskort<sup>\*2</sup>
- MMC-standardminneskort<sup>\*3</sup>

Vi garanterar inte att alla typer av SDminneskort och standard MMC-minneskort fungerar.

- \*1 Fotoramen kan användas med SD-minneskort som har en kapacitet på upp till 2 GB.
- \*2 En del kortadaptrar som finns att köpa har utskjutande kontakter på baksidan. Den typen av adapter fungerar eventuellt inte korrekt med fotoramen.
- \*3 Fotoramen kan användas med SDHC-minneskort som har en kapacitet på upp till 8 GB.
- \*4 Fotoramen kan användas med MMC-standardminneskort som har en kapacitet på upp till 2 GB.

#### **Om hantering**

Det går inte att läsa eller spela in data som kräver copyrightskydd.

## xD-Picture Card

Du använder ett xD-Picture Card\*5 med xD-Picture Card-kortplatsen på fotoramen. Alla minneskortfunktioner stöds inte och vi garanterar inte att alla typer av xD-Picture Card fungerar.

\*5 Fotoramen kan användas med ett xD-Picture Card som har en kapacitet på upp till 2 GB.

## CompactFlash-kort

I CompactFlash-kortplatsen på fotoramen kan du använda följande kort:

- CompactFlash-minneskort (Typ I/Typ II) och CF+Card (Typ I/Typ II)-kompatibla CompactFlash-kort\*6
- Microdrive

Du kan även använda Smart Media-kort med en kommersiellt tillgänglig CompactFlashkortadapter\*7.

Vi garanterar emellertid inte att fotoramen fungerar på rätt sätt med alla CompactFlashkort.

- <sup>6</sup> Använd ett CompactFlash-kort med en strömspecifikation på 3,3 V eller 3,3 V/5 V. Det går inte att använda en typ för endast 3 V eller 5 V. Sätt inte i andra typer av CompactFlash-kort i fotoramens kortplats. Fotoramen kan skadas. Fotoramen kan användas med ett CompactFlashkort som har en kapacitet på upp till 8 GB.
- \*7 Om du använder en kommersiellt tillgänglig CompactFlash-kortadapter, se adapterns bruksanvisning om hur du installerar kortet och adaptern. Om du använder CompactFlashkortadaptern, fungerar eventuellt inte ett skrivskyddat kort på rätt sätt.

## Om användning av ett minneskort

- När du använder ett kort, kontrollerar du att du sätter i det åt rätt håll och i rätt kortplats.
- När du sätter i minneskortet, går det bara in delvis, så försök inte att tvinga in det eftersom detta kan skada minneskortet och/ eller fotoramen.
- Ta inte bort ett kort och stäng inte av fotoramen medan fotoramen läser eller skriver data eller om kontrollampan blinkar. Annars kan data bli oläsliga eller raderas.
- Vi rekommenderar att du sparar en säkerhetskopia av viktiga data.
- Data som bearbetats med en dator kan eventuellt inte visas med fotoramen.
- Placera kortet i dess medföljande fodral vid transport eller förvaring.
- Vidröra kontakterna på ett kort med handen eller ett metallföremål.
- Utsätt inte kortet för stötar eller böjning och tappa det inte.
- Plocka inte isär och modifiera inte ett kort.
- Utsätt inte kortet för vatten.
- Använd och förvara inte ett kort under följande förhållanden:
	- Platser som inte uppfyller de erforderliga driftsförhållandena, inklusive platser som till exempel inuti en varm bil parkerad i solen och/eller på sommaren, utomhus exponerad för direkt solljus eller nära en värmare.
	- Platser med hög luftfuktighet eller i närheten av frätande substanser
	- Platser där det förekommer statisk elektricitet eller elektriska störningar.

## **Specifikationer**

## ■ Fotoram

## **LCD-skärm** LCD-panel:

DPF-V700: 9 tum, TFT aktiv matris DPF-V900: 7 tum, TFT aktiv matris Totalt antal punkter: DPF-V700: 1 080 000  $(750 \times 3 \text{ (RGB)} \times 480)$  punkter DPF-V900: 1 152 000  $(800 \times 3 \text{ (RGB)} \times 480)$  punkter

## **Bildformat för visning**

15:9

## **Effektivt visningsområde** DPF-V700: 8,6 tum

DPF-V900: 7 tum

#### **Livslängd för LCD-bakgrundsbelysning** DPF-V700: 15 000 timmar

DPF-V900: 20 000 timmar (innan ljusstyrkan för bakgrundsbelysningen minskas till hälften)

#### **Maximal filstorlek som kan avkodas** 100 MB

## **In-/utgångar**

HDMI OUT-kontakt (utgång) A-TYP-kontakt , 1 080i (60Hz)/1 080i (50Hz)/ 720p (60Hz)/720p (50Hz)/ 576p (50Hz)/480p (60Hz)-kompatibel, BRAVIA Sync-kompatibel USB-kontakt (miniB, full hastighet) Bluetooth/USB A-kontakt (Typ A, full hastighet) Kortplatser "Memory Stick PRO"-kortplats SD-minneskort/MMC/ xD-Picture Card-kortplats CompactFlash-kort/ Microdrivekortplats

## **Kompatibla bildfilsformat**

JPEG: DCF 2.0-kompatibel, Exif 2.21 kompatibel, JFIF\*1 TIFF: Exif 2.21-kompatibel

BMP: 1, 4, 8, 16, 24, 32 bitars Windows format RAW (endast förgranskning\*2): SRF, SR2, ARW (2.0 eller tidigare version) (Vissa bildfilsformat är inte kompatibla.) **Maximalt antal pixlar som kan visas** 8 000 (H) × 6 000 (V) pixlar **Filsystem** FAT12/16/32, sektorstorlek på 2 048 byte eller mindre **Bildfilsnamn** DCF-format, 256 tecken, inom 8:e hierarkin **Maximalt antal filer som kan hanteras** 9 999 filer för ett minneskort/en extern enhet **Interminneskapacitet\*3** 512 MB (cirka 1 000 bilder\*4 kan sparas.) **Strömförsörjning** DC IN-uttag, DC 8.4 V **Energiförbrukning** DPF-V700: 12 W DPF-V900: 8 W **Driftstemperatur** 5 °C till 35 °C **Förvaringstemperatur**  $-20$  °C till 60 °C **Storlek** [Utan stödet] DPF-V700: Cirka  $245 \times 162 \times 38.5$  mm DPF-V900: Cirka  $207 \times 137 \times 38.5$  mm (bredd/höjd/djup) [Med stödet utställt] DPF-V700: Cirka  $245 \times 162 \times 145$  mm DPF-V900: Cirka  $207 \times 137 \times 125$  mm (bredd/höjd/djup) **Vikt** DPF-V700: Cirka 800 g

DPF-V900: Cirka 550 g (exklusive nätadapter)

### **Fortsättning**

#### **Inklusive tillbehör**

Se "Kontrollera delarna som medföljer" på sida 13.

### ■ Nätadapter AC-L200

**Strömförsörjning**

 $\sim$  100 V till 240 V, 50/60 Hz

#### **Energiförbrukning**

18 W

**Märkspänning**

 $= 8.4 V$ 

### **Storlek**

Cirka  $48 \times 29 \times 81$  mm (bredd/höjd/djup) (exklusive utskjutande delar)

#### **Vikt**

Cirka 170 g Se etiketten på nätadaptern för mer information.

Konstruktion och tekniska specifikationer kan komma att ändras utan föregående meddelande.

- \*1: Baseline JPEG med 4:4:4-, 4:2:2- eller 4:2:0 format
- \*2: RAW-filer visas som miniatyrbilder.
- \*3: Kapaciteten beräknas som att 1 MB motsvarar 1 000 000 byte. Faktisk kapacitet minskas av att filer för hantering och program inkluderas. Cirka 400 MB kan användas för din aktuella användning.
- \*4: Ungefärligt antal visas när bilder som tagits med en kamera med 2 000 000 pixlar sparas. Värdet kan variera beroende på fotograferingsförhållandet.

#### **Kundsupports hemsida**

Den senaste supportinformationen finns att hämta på följande hemsida:

http://www.sony.net/

## Index

## **A**

Ansluta Dator 39 Extern enhet 38 TV 36 Ansluta till nätström 17 AUTO TOUCH-UP 27 Automatisk orientering av bild 34 Automatisk orientering av visningen 34 Automatisk på/av 35

## **B**

Bildfilsstorlek 35 Bildspel 23 Effekt 34 Flerbildsläge 23 Intervall 34 ordning 34 Visa en bild 23 Visa i slumpvis ordning 23 Visa kalender 23 Visa klocka 23 Byta ut batteriet i fjärrkontrollen 16

## **D**

Datum-/tidsinställning 35 Datum-/tidsinställningar 19 DC IN 8,4 V 17

## **E**

Enheter som är kompatibla med masslagring 38 Exportera en bild 31

## **F**

Felmeddelanden 41 Felsökning 43 Fjärrkontroll 16 Formatera internminnet 35 Försiktighetsåtgärder 47 Funktioner 12

## **H**

HDMI OUT 36 HDMI-kontroll 35 HDTV 36

Inställning för bildspel 34

## **L**

**I**

Lägga till bilder i internminnet 29

## **M**

Minneskort 48 CompactFlash-kort 50 Memory Stick 48 Om användning 50 SD-minneskort 49 xD-Picture-kort 50

### **N**

Nätadapter 17

## **P**

Placera i stående eller liggande läge 18

### **R**

Rengöring 47 Rotera en bild 28

### **S**

Skärminställningar 34 Specifikationer 51 Språkinställning 35 Ställ upp stödet 18

Ställa klockan 19 Systeminformation 35 Systemkrav Macintosh 39 Windows 39 Sätta i ett minneskort 20

## **T**

Ta bort en bild 32 Tillbehör 13 Turordning för visning 21

## **U**

Uppspelningsenhet 28 USB A-kontakt 38 USB cable 38

## **V**

Visa bilder 22 Visa en bild 24 Anpassa till skärm-läge 24 Bildinformationsläge 24 Hela bilden-läge 24 Visa indexbild 25 Visa klocka 25 Analog klocka 26 Digital klocka 26 Kalenderläge 26 Visningsläge 34

**Z** Zooma in/ut i en bild 28

**Ä** Ändra inställningarna 33

**Å** Återställa 35

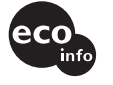

Tryckt med hjälp av VOCfritt (Volatile Organic Compound) vegetabiliskt oljebaserat bläck.